© 2007 Logitech. All rights reserved. Logitech, the Logitech logo, and other Logitech marks are owned by Logitech and may be registered. All other trademarks are the property of their respective owners. Logitech assumes no responsibility for any errors that may appear in this manual. Information contained herein is subject to change without notice.

### **www.logitech.com**

pour ouvrir le clapet du compartiment des piles.<br>2. Installez deux piles alcalines de type AA dans la souris. **Italiano** 1. Premere il pulsante nella parte inferiore del mouse per aprire il coperchio del vano batteria. 2. Inserire una batteria alcalina AA nel mouse.

**Svenska** 1. Tryck på knappen på musens u för att öppna batteriluckan. 2. Sätt i det alkaliska AA-batterie i musen.

**Dansk** 1. Tryk på knappen på musens underside, så batteridækslet åbnes. 2. Sæt det alkaliske AA-batter

**Español** 1. Pulse el botón situado en la parte inferior del ratón para abrir el compartimiento de las pilas. 2. Coloque la pilas alcalina AA en el ratón.

**Português** 1. Prima o botão na parte inferior rato para libertar a porta do compartimento das pilhas 2. Introduza as pilhas alcalinas AA no rato.

**Nederlands** 1. Druk op de knop aan de onderkant van de muis om het batterijklepje te openen. 2. Plaats de AA-alkalinebatterij in de muis.

Lietuviu 1. Paspauskite pelės apačioje esantį mygtuką, kad atidarytumėte baterijų dancijų dancijų dancijų dancijų dancijų dancijų dancijų dancijų dancijų dancijų su AA tipo bateriją.

i musen.

da sprostite vratca prostora prostora.<br>Ostora z baterijo. 2. V miško namestite alkalno baterijo AA.

**Norsk** 1. Åpne batteriluken ved å trykke på knappen på musens underside. 2. Sett inn det alkaliske AA-batteriet i musen.

**Suomi** 1. Avaa paristolokeron luukku painamalla hiiren pohjassa olevaa painiketta. 2. Asenna hiireen AA-alkaliparisto.

ити кришку відсіку для батарейок. 2. Встановіть в мишу лужні батарейки розміру АА.

**Ελληνικά** 1. Πατήστε το κουμπί στο πίσω μέρος του ποντικιού για να ανοίξετε τη θύρα της θήκης μπαταριών. 2. Τοποθετήστε την αλκαλική μπαταρία AA στο ποντίκι.

**По-русски** 1. Нажмите кнопку на нижней панели мыши, чтобы открыть батарейный отсек. 2. Установите в мышь щелочную батарейку типа АА.

**Magyar** 1. Az egér alján lévő gombot lenyomva nyissa fel az elemtartó rekesz fedelét. 2. Helyezze be az egérbe az AA méretű

alkáli ceruzaelemet.

**Česká verze** 1. Stisknutím tlačítka na spodní straně myši uvolněte kryt baterií. 2. Vložte do myši alkalickou baterii velikosti AA. **Po polsku** 1. Naciśnij przycisk na spodzie myszy, aby otworzyć drzyci drzycienie z podzie myszy,<br>zwódrzwiczki komory na baterie. 2. W myszy zainstaluj baterię alkaliczną AA.

**Eesti** 1. Patareihoidiku katte avamiseks vajutage hiire all asuvat nuppu. 2. Asetage AA-tüüpi leelispatarei hiire vastavasse hoidikusse.

**Latviski** 1. Nospiediet pogu peles apakšpusē, lai atvērtu baterijas nodalījuma vāciņu. 2. Ievietojiet AA sārma bateriju pelē.

**Deutsch** Damit Sie alle Funktionen des Geräts nutzen können, sollten Sie die Software von **http://www.logitech.com/downloads** herunterladen. Wählen Sie **Logitech V220 Cordless Optical Mouse for Notebooks** vünschte Betriebssystem und klicken Sie au **Download**.

**Français** Pour pouvoir bénéficier de toutes les fonctions de votre produit, téléchargez le logiciel sur la page **www.logitech.com/downloads**. Sélectionnez **Logitech V320 Cordless Optical Mouse for Notebooks**, choisissez le système ation de votre ordinateur et cliquez sur **Télécharger Italiano** Per utilizzare tutte le funzionalità del prodotto, scaricare il software disponibile nel sito Web all'indirizzo<br>**www.logitech.com/downloads**. Selezionare **Logitech V220**<br>**Cordless Optical Mouse for Notebooks**, scegliere il sistema<br>operativo appropriato e fare clic su **Down** 

**Hrvatski** 1. Pritisnite gumb na donjem dijelu miša da biste otpustili vratašca odjeljka za baterije. 2. U miš stavite dvije AA alkalne baterije.

**Srpski** 1. Pritisnite dugme sa donje strane miša da biste mogli da uklonite poklopac baterije. 2. Ubacite dve AA alkalne baterije u miš. **Slovenščina** 1. Pritisnite gumb na dnu miške,

**Español** Para disponer de todas las funciones del producto descargue el software desde **www.logitech.com/downloads**. Seleccione **Logitech V220 Cordless Optical Mouse for Notebooks**, indique el sistema operativo instalado en su ordenador y haga clic en el botón **Descargar**.

**Slovenčina** 1. Stlačením tlačidla na spodnej časti myši uvoľnite kryt batérie. 2. Do myši vložte alkalické batérie typu AA. **Română** 1. Apăsaţi butonul de la baza mouse-ului

**Português** Para desfrutar de todas as funcionalidades do seu produto, transfira o software em<br>www.logitech.com/downloads. Seleccione Logitech V220 **www.logitech.com/downloads**. Seleccione **Logitech V220 Cordless Optical Mouse for Notebooks**, escolha o sistema operativo do seu computador e, em seguida, clique em **Download** (Transferir).

**Nederlands** U kunt van alle functies van uw product profiteren door de software via<br>**www.logitech.com/downloads** te downloaden. Selecteer<br>**Logitech V220 Cordless Optical Mouse for Notebooks**, kies<br>h**et besturingssysteem voor uw computer, en klik dan op<br>Downloaden.**  pentru a elibera uşiţa compartimentului pentru baterii. 2. Instalaţi două baterii alcaline AA în mouse.

**Български** 1. Натиснете бутона отдолу на мишката, за да освободите капачето на батерията. 2. Поставете алкалната батерия

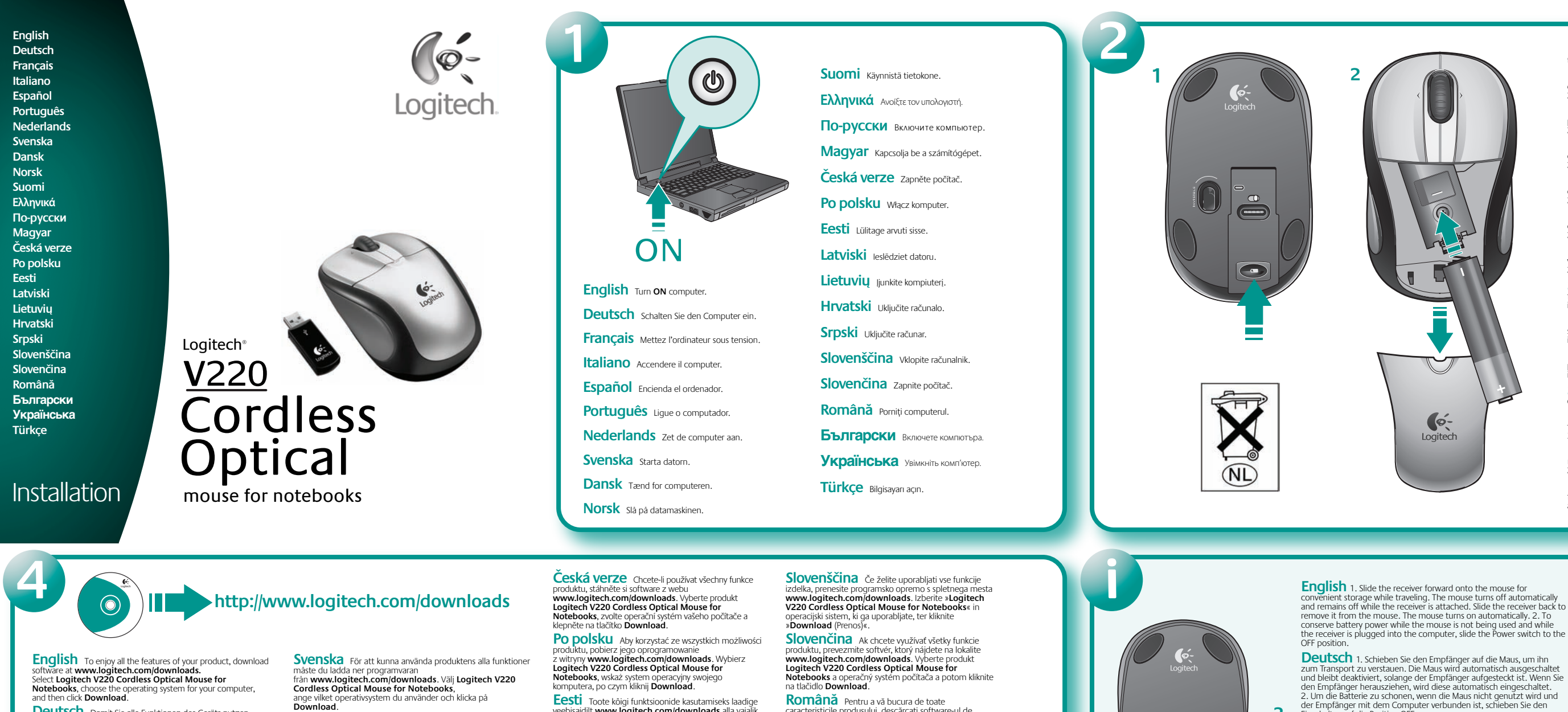

software at **www.logitech.com/downloads.**<br>Select **Logitech V220 Cordless Optical Mouse for**<br>N**otebooks**, choose the operating system for your computer,<br>and then click **Download**.

размер AA в мишката. **Українська** 1. Натисніть кнопку знизу миші,

**Norsk** Last ned programvaren fra **www.logitech.com/downloads**, slik at du kan dra nytte av alle produktfunksjonene. Velg først **Logitech V220 Cordless Optical Mouse for Notebooks** og deretter operativsystemet ker, og klikk til slutt på **Last ned**.

**SUOMI** Jotta voit käyttää kaikkia tuotteen toimintoja, lataa<br>ohjelma osoitteesta **www.logitech.com/downloads**.<br>Valitse **Logitech V220 Cordless Optical Mouse for**<br>No**tebooks**, valitse tietokoneen käyttöjärjestelmä ja napsa **Ελληνικά** Για να χρησιμοποιήσετε όλες τις λειτουργίες του<br>προϊόντος σας, κάντε λήψη λογισμικού από τη διεύθυνση

**Dansk** Hvis du vil have fuldt udbytte af alle produktets funktioner, skal du downloade softwaren<br>fra **www.logitech.com/downloads**. Vælg **Logitech V220**<br>**Cordless Optical Mouse for Notebooks,<br>angiv hvilket styresystem du har, og klik på <b>Download**. **Türkçe** 1. Pil kapağını açmak için farenin alt kısmındaki düğmeye basın. 2. Fareye iki adet AA alkalin pil takın.

**www.logitech.com/downloads**. Επιλέξτε το ασύρματο οπτικό ποντίκι **Logitech V220 Cordless Optical Mouse for Notebooks**, ογιστή σας και στη συνέχεια, κάν υργικο συστημα του υπ<br>ν επιλογή **Download**.

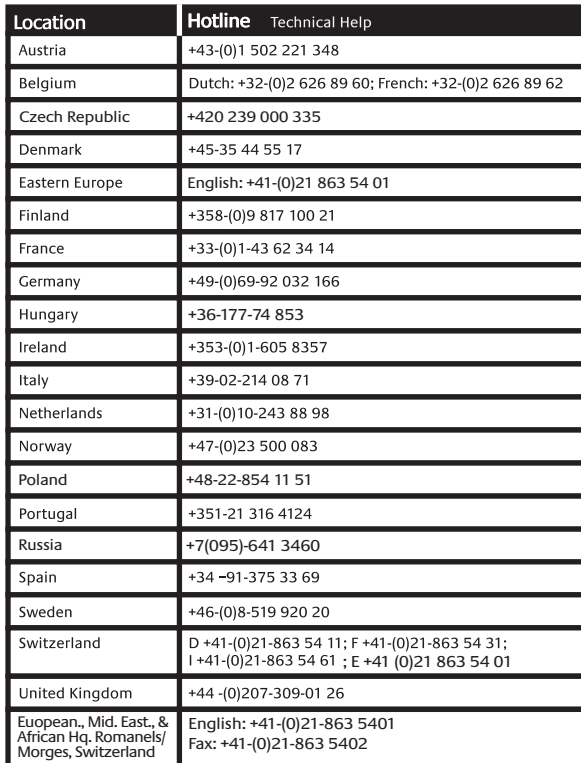

produktu, pobierz jego oprogramowanie<br>z witryny **www.logitech.com/downloads**. Wybierz<br>**Logitech V220 Cordless Optical Mouse for**<br>**Notebooks,** wskaż system operacyjny swojego komputera, po czym kliknij **Download**.

Eesti Toote kõigi funktsioonide kasutamiseks laadige veebisaidilt **www.logitech.com/downloads** alla vajalik tarkvara. Valige variant **Logitech V220 Cordless Optical Mouse for Notebooks**, valige loendist oma arvuti operatsioonisüsteem ja klõpsake siis nuppu **Download** (Laadi alla).

Latviski Lai izbaudītu visas produkta piedāvātās<br>iespējas, Web vietā **www.logitech.com/downloads**<br>lejupielādējiet programmatūru. Atlasiet L**ogitech V220**<br>Cordless Optical Mouse for Notebooks (Logitech V220 bezvadu optiskā pele piezīmjdatoriem), izvēlieties datora operētājsistēmu un pēc tam noklikšķiniet uz **Download** (Lejupielādēt).

**Hrvatski** Da biste mogli uživati u svim značajkama proizvoda, preuzmite softver s adrese **www.logitech.com/downloads**. Odaberite **Logitech VIVIV**<br>V220 Cordless Optical Mouse for Notebooks<br>(bežični optički miš za prijenosna računala Logitech V220 (bežični optički miš za prijenosna računala Logitech V220 ), zatim operacijski sustav svog računala te kliknite **Download** (Preuzmi).

**Srpski** Da biste uživali u svim funkcijama proizvoda, preuzmite softver sa lokacije<br>**www.logitech.com/downloads**. Izaberite **Logitech V220 Cordless Optical Mouse for Notebooks,**<br>odaberite operativni sistem za računar, a zatim kliknite<br>na dugme **Download**.

**Logitech V220 Cordless Optical Mouse for**<br>**Notebooks** a operačný systém počítača a potom kliknite<br>na tlačidlo **Download.** 

**Български** За да се радвате на всички функции на"своя продукт, изтеглете софтуер<br>от **www.logitech.com/downloads**. Изберете **Logitech**<br>**V220 Cordless Optical Mouse for Notebooks**,<br>изберете операционната система за своя компютър и операционната система за своя компютър и<br>• върху **Download** (Изтегли).

**English** Plug the wireless receiver into a computer USB port. **Deutsch** Schließen Sie den kabellosen Empfänger an der USB-Schnittstelle an. **Français** Branchez le récepteur sans fil sur un port USB de l'ordinateur.

**Italiano** Collegare il ricevitore senza fili alla porta USB del computer.

**Português** Ligue o receptor sem fios à porta USB do computador.

Lietuvių Belaidį imtuvą įjunkite į kompiuterio USB prievadą.

**Українська** Підключіть бездротовий приймач USB-порту на комп'ютері.

**По-русски** Для использования всех возможностей

проду́кта̀ необходимо установить программное<br>обеспечение с узла **www.logitech.com/downloads.**<br>Выберите **Logitech V220 Cordless Optical Mouse for**<br>**Notebooks,** укажите кнопку **Download** (загрузить).<br>компьютера и нажмите кн

**Magyar** A termék valamennyi szolgáltatásának<br>kihasználásához töltse le a www.logitech.com/downloads<br>címen található szoftvert: válassza a **Logitech V220 Cordless**<br>Optical Mouse for Notebooks terméket, válassza ki<br>a megfel

**Suomi** 1. Laita vastaanotin hiiren sisään matkustuksen ajaksi. Tämä kytkee hiiren pois päältä. Virta on pois päältä niin kauan kuin vastaanotin<br>on kiinnitetty. Poista vastaanotin hiirestä liu'uttamalla sitä taaksepäin.<br>Hiiri kytkeytyy päälle automaattisesti. 2. Silloin, kun hiirtä ei käyte

**Ελληνικά** 1. Για ευκολότερη φύλαξη του δέκτη ενώ ταξιδεύετε, σύρετε<br>το δέκτη προς τα εμπρός, πάνω στο ποντίκι. Το ποντίκι απενεργοποιείται<br>αυτόματα και παραμένει απενεργοποιημένο για όσο διάστημα ο δέκτης είναι<br>προσαρτημ Προκειμένου να μην αποφορτίζεται η μπαταρία όταν<br>το ποντίκι δεν χρησιμοποιείται και ο δέκτης είναι συνδεδεμένος στον<br>υπολογιστή, σύρετε το διακόπτη λειτουργίας στη θέση OFF.

**ПО-РУССКИ** 1. Прикрепите приемник к мыши для удобства<br>хранения во время поездок. Мышь отключается автоматически<br>и остается отключенной, пока приемник остается<br>прикрепленным к ней. Потяните приемник назад, чтобы<br>измечь ег

**Magyar** 1. Utazáskor egyszerűen csúsztassa a vevőegységet az<br>egérbe. Ha a vevőegység az egérbe van helyezve, az egér automatiku-<br>san kikapcsol, és kikapcsolva is marad. A vevőegységet kihűzva az egér<br>automatikusan bekapcs töltöttség megőrzéséhez a be- és kikapcsológombbal is kikapcsolhatja az egeret.

**Lietuvių** Kad galėtumėte mėgautis visomis nėmis, atsisiųskite programinę įrangą adresu **www.logitech.com/downloads**. Pasirinkite **Logitech V220 Cordless Optical Mouse for ooks**, pasirinkite kompiuterio operacinę sistemą ir spustelėkite **Download**.

**Česká verze** 1. Na cestách využívejte výhodné uložení přijímače<br>v myši. Při připojení přijímače se myš automaticky vypne a zůstane<br>vypnutá. Chcete-li přijímač odebrat z myši, vytáhněte jej. Myš se automaticky zapne. 2. Pokud myš nepoužíváte a přijímač je připojen k počítači, šetřete energii baterií posunutím vypínače do pozice OFF (Vypnuto).

**Lietuvių** 1. Įkiškite imtuvą į pelytę, kad galėtumėte patogiai jos prijungtas imtuvas. Norėdami išimti imtuvą iš pelės, jį ištraukite. Pelė<br>įsijungia automatiškai. 2. Norėdami taupyti bateriją, kol pelės<br>nenaudojate, bet imtuvas prijungtas prie kompiuterio, paslinkite<br>maitinimo įungtu

**Hrvatski** 1. Gurnite prijamnik tako da sklizne na miš radi<br>praktičnijeg smještaja tijekom prenošenja. Miš će se automatski isključiti i<br>ostati isključen sve dok je prijamnik priključen na njega. Povucite<br>prijamnik tako da za napajanje na položaj OFF (Isključeno).

**Srpski** 1. Postavite prijemnik na miš radi lakšeg prenosa prilikom<br>putovanja. Miš se automatski isključuje i ostaje isključen dok je prijemnik<br>postavljen na njega. Prevucite prijemnik unazad da biste ga uklonili sa<br>miša. ne koristi i dok je prijemnik povezan sa računarom, postavite prekidač za napajanje na poziciju ISKLJUČENO.

**Română** Pentru a vă bucura de toate coracteristicile produsului descărcați software-ul de la **www.logitech.com/downloads.** Selectaţi **Logitech V220 Cordless Optical Mouse for Notebooks** e-ul optic fără fi portabile), alegeți sistemul de op computerului dvs., apoi faceţi clic pe **Download**  (Descărcare).

> **Slovenščina** 1. Če se odpravljate na pot, sprejemnik pritrdite na KAPALI konumuna getirin. miško, da ga shranite. Ko sprejemnik pritrdite, se miška samodejno izklopi. Če želite sprejemnik odstraniti, ga povlecite z miške. Miška se samodejno vklopi. 2. Če želite varčevati z energijo, kadar miške ne uporabljate in kadar je sprejemnik priključen na računalnik, stikalo za

**Українська** Для використання всіх функцій пристрою завантажте програмне забезпечення із сайту **www.logitech.com/downloads**. Виберіть **Бездротова оптична миша для портативного комп'ютера Logitech V220**, виберіть ОС, яка встановлена на вашому

saugoti keliaujant. Pelytė išsijungia automatiškai ir neįsijungia tol, kol prie нишката за ўдобно съхранение при пътуване. Мишката се изключва **Български** 1. Поставете с плъзгане приемника върху jos prijungtas imtuvas. Norėdami išimti imtuvą iš pelės, jį ištraukite. Pelė aвтоматично и остава изключена, докато приемникът е прикачен към нея. За да свалите приемника от мишката, плъзнете го обратно. Мишката се включва автоматично. 2. За да се пести енергията на батерията, докато мишката не се използва при включен в компютъра приемник, плъзнете ключа на захранването в положение ИЗКЛ.

**Українська** 1. Посуньте приймач вперед на миші для го зберігання під час перемішення. Миша автоматично

.<br>кається та залишається вимкнутою, доки під'єднано прийм Посуньте приймач назад, щоб вийняти його з миші. Миша ввімкнеться автоматично. 2. Для зберігання потужності батарейок, коли миша не<br>використовується, а приймач підключено до комп'ютера, перемістіть<br>перемикач живлення у виключене положення.

комп'ютері, потім клацніть **Завантажити**. **Türkçe** Ürününüzün tüm özelliklerinden yararlanmak için **www.logitech.com/downloads** adresindeki yazılımı yükleyin. **Logitech V220 Cordless Bilgisayarlar için Logitech V220 Kablosuz<br><b>Optik Fare**) seçin, bilgisayarınızın işletim sistem **Optik Fare**) seçin, bilgisayarınızın işletim sistemini belirleyin ve **Download**'u (Karşıdan Yükle) tıklatın.

**Español** Conecte el receptor inalámbrico a un puerto USB del ordenador.

**Nederlands** Sluit de draadloze ontvanger op een USBpoort van de computer aan.

> **Deutsch** 1.4-Wege-Tastenrad und Zoom. Kippen Sie das Rad in die gewünschte Richtung, um einen horizontalen Bildlauf auszuführen. Halten Sie das Tastenrad gedrückt und bewegen Sie es, um die Ansicht zu vergrößern bzw. zu verkleinern. Dazu muss die Software installiert sein. 2. Batteriewarnleuchte. Diese LED leuchtet beim Einschalten der Maus kurz grün auf, wenn die Batterien in

**Svenska** Anslut den trådlösa minimottagaren till datorns USB-port.

**Dansk** Sæt den trådløse modtager i en usb-port på computeren.

> nung sind. Sie blinkt rot, wenn die Batterien schwac sind. 3. Linke und rechte Maustaste. 4. Starten Sie die Logitech® SetPoint™-Software, um die Belegungen der Tasten und des 4-Wege-Tastenrads anzupassen.

**Norsk** Kople den trådløse mottakeren til en USB-port på datamaskinen.

**Suomi** Liitä langaton vastaanotin tietokoneen

USB-porttiin.

**Ελληνικά** Συνδέστε τον ασύρματο δέκτη σε μια θύρα USB

του υπολογιστή.

**Français** 1. Roulette multidirectionnelle avec zoom. Poussez la roulette à droite ou à gauche pour un défilement correspondant vers la droite ou la gauche. Cliquez sur la roulette pour effectuer un zoom avant ou arrière (fonctionne uniquement si le logiciel est installé). 2. Témoin d'avertissement du niveau des piles. Ce témoin s'allume brièvement en vert lorsque la souris est sous tension et lorsque les piles sont chargées. Il clignote en rouge lorsque le niveau des piles est faible. 3. Boutons droit et gauche de la souris. 4. Lancez le logiciel Logitech® SetPoint™ pour personnaliser les affectations du bouton et de la roulette.

**По-русски** Подключите приемник беспроводной связи к USB-порту компьютера. **Magyar** Csatlakoztassa a vezeték nélküli vevőegységet a számítógép USB portjához. **Česká verze** Připojte bezdrátový přijímač k portu USB v počítači. **Po polsku** Podłącz bezprzewodowy odbiornik do portu USB komputera.

**Eesti** Ühendage juhtmeta vastuvõtja arvuti USB-liidesesse.

**Latviski** Iespraudiet bezvadu uztvērēju datora USB portā.

**Italiano** 1. Scroller inclinabile con zoom. Inclinare lo Scroller nella direzione desiderata per lo scorrimento laterale. Premere e ruotare lo Scroller per eseguire lo zoom avanti e indietro. (Funziona solamente se è installato il software.) 2. LED di carica della batteria. Il LED si illumina brevemente in verde quando si accende il mouse e il livello di carica delle batterie è alto; lampeggia in rosso quando il livello di carica è basso. 3. Pulsanti sinistro e destro del mouse. 4. Avviare il software Logitech® SetPoint™ per personalizzare le assegnazioni dei pulsanti e dello Scroller inclinabile.

**Hrvatski** Priključite bežični prijamnik u USB priključnicu računala.

**Srpski** Povežite bežični prijemnik sa USB portom računara. **Slovenščina** Brezžični sprejemnik priključite na vrata

USB računalnika.

**Slovenčina** K portu USB na počítači pripojte bezdrôtový prijímač.

**Română** Conectaţi receptorul fără fir într-un port USB al computerului.

**Български** Включете безжичния приемник в USB порт на компютъра.

**Türkçe** Kablosuz alıcıyı bilgisayarın USB bağlantı noktasına takın.

**Deutsch** 1.4-Wege-Tastenrad und Zoom. Kippen Sie das Rad in die gewünschte Richtung, um einen horizontalen Bildlauf auszuführen. Halten Sie das Tastenrad gedrückt und bewegen Sie es, ampliar e reduzir. (Funciona somente se o software estiver um die Ansicht zu vergrößern bzw. zu verkleinern. Dazu muss die Software installiert sein. 2. Batteriewarnleuchte. Diese LED leuchtet beim Einschalten der Maus kurz grün auf, wenn die Batterien in rdnung sind. Sie blinkt rot, wenn die Batterien schwach sind. 3. Linke und rechte Maustaste. 4. Starten Sie die Logitech® SetPoint™- para personalizar o botão e atribuições da roda de inclinação. Software, um die Belegungen der Tasten und des 4-Wege-Tastenrads anzupassen.

**Deutsch 1.** Schieben Sie den Empfänger auf die Maus, um ihn<br>zum Transport zu verstauen. Die Maus wird automatisch ausgeschaltet<br>und bleibt deaktiviert, solange der Empfänger aufgesteckt ist. Wenn Sie<br>den Empfänger herausz

**Français** 1. Faites glisser le récepteur dans la souris pour faciliter son<br>transport. La souris s'éteint automatiquement et reste désactivée tant<br>que le récepteur reste attaché. Retirez le récepteur de la souris. Celle-ci

**Italiano** 1. Far scorrere il ricevitore in avanti e inserirlo nell'apposito<br>vano del mouse per maggiore praticità durante il trasporto. Quando il<br>ricevitore è inserito nel vano, il mouse si spegne automaticamente. Far<br>sco

**Español** 1. Introduzca el receptor en el ratón cuando vaya a viajar.<br>El ratón se apaga automáticamente y permanece apagado mientras el<br>receptor se encuentre en su interior. Tire del receptor para sacarlo del<br>ratón. El rat

**Português** 1. Deslize o receptor para o rato para um<br>armazenamento conveniente quando estiver em viagem. O rato<br>desliga-se automaticamente e permanece desligado enquanto o<br>receptor estiver ligado. Deslize o receptor para

**Nederlands** 1. Schuif de ontvanger naar voren op de muis voor<br>opberggemak onderweg. De muis wordt automatisch uitgezet en blijft<br>uit zolang de ontvanger aangesloten is. Schuif de ontvanger terug om<br>hem uit de muis te hale

**Svenska** 1. Mottagaren kan sättas fast på musens undersida när du<br>reser. Musen stängs av automatiskt och sätts inte på så länge<br>mottagaren sitter fast på undersidan. Mottagaren tas bort igen genom<br>att du enkelt drar den t

**Dansk** 1. Modtageren kan sættes fast på musens underside når du<br>transporterer den. Musen slukkes automatisk når modtageren er sat fast<br>på undersiden af den. Modtageren tages af igen ved ganske enkelt at<br>skubbe den bagud.

**NOTSK** 1. Mottakeren kan skyves på plass i oppbevaringssporet på musens underside når den ikke er i bruk. Musen slår seg da automatisk av, og forblir avslått til mottakeren fjernes fra oppbevaringssporet. Ta ut igjen mott

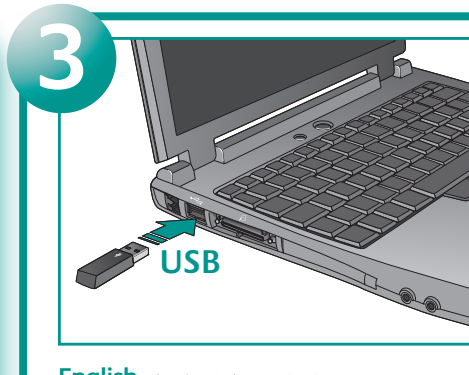

**Français** 1. Roulette multidirectionnelle avec zoom. Poussez la roulette à droite ou à gauche pour un défilement ondant vers la droite ou la gauche. Cliquez sur la roulette si le logiciel est installé). 2. Témoin d'avertissement du niveau des piles. Ce témoin s'allume brièvement en vert lorsque la souris knoppen en tilt-wiel aan te passen. est sous tension et lorsque les piles sont chargées. Il clignote en rouge lorsque le niveau des piles est faible. 3. Boutons droit et gauche de la souris. 4. Lancez le logiciel Logitech® SetPoint™ pour personnaliser les affectations du bouton et de la roulette.

**Italiano** 1. Scroller inclinabile con zoom. Inclinare lo Scroller lyser grön en kort stund när musen slås på och batterinivån **Svenska** 1. Tilt wheel- och zoomfunktion. Vinkla hjulet till höger eller vänster för att rulla i sidled. Tryck ner hjulet och rulla med det för att zooma in och ut (fungerar endast rogramvaran är installerad). 2. Batteriindikator. Denna la

rueda para desplazamientos horizontales. Haga clic en el botón softwaren hvor knappernes og scrollehjulets funktioner kan ændres. в том случае, если установлено специальное программное rueda y gírelo para aplicar zoom. (Sólo si se ha instalado el software.) 2. Diodo de advertencia sobre las pilas. Este diodo se ilumina en verde un instante al activar el ratón si el nivel de carga de las pilas es bueno. Si emite destellos rojos, significa que la carga es baja. 3. Botones izquierdo y derecho. 4. Utilice el software Logitech® SetPoint™ para personalizar asignaciones de tareas de botón y rueda inclinable.

Português 1. Roda de inclinação e zoom. Empurre a roda Norsk 1. Tilt wheel med zoom-funksjon. Rull sidelengs<br>para os lados para scroll horizontal. Clique e mova a roda para ved à skyve hjulet mot en av sidene. Du aktiverer instalado.) 2. LED de aviso de pilhas. O LED fica verde brevemente quando o rato é ligado e quando as pilhas estão boas. Pisca a vermelho quando as pilhas estão fracas. 3. Botões esquerdo på musen og det er rikelig med strøm på batteriene. Den blinker e direito do rato. 4. Inicie o software Logitech® SetPoint™

pour effectuer un zoom avant ou arrière (fonctionne uniquement vanneer de batterijen bijna leeg zijn. 3. Linker- en rechtermuisknop. tämä valo palaa hetken vihreänä, jos paristoissa riittää virtaa. **Nederlands** 1. Tilt-wiel plus zoom. Druk wiel naar links of rechts om horizontaal te scrollen. Klik op het wiel en rol ermee om **Suomi** 1. Tilt wheel ja zoom. Paina rullaa sivusuunnassa in en uit te zoomen. (Werkt alleen als de software geïnstalleerd is.) sivuttaisvieritystä varten. Zoomaus toimii rullaa napsauttamalla 2. Batterij-LED. Deze LED brandt kort groen wanneer de muis aangezet wordt en de batterijen goed werken, en knippert rood 4. Start de Logitech® SetPoint™-software om toewijzingen van

> 3. Vänster och höger tumknappar. 4. Öppna Logitech® SetPoint™ στιγμιαία με πράσινο χρώμα όταν ενεργοποιείται το ποντίκι και η ισχύς **Ελληνικά** 1. Ροδάκι με δυνατότητα κλίσης και ζουμ. Πιέστε το ροδάκι προς τη μια ή την άλλη πλευρά για οριζόντια κύλιση. Πατήστε και γυρίστε το ροδάκι για μεγέθυνση και σμίκρυνση. (Λειτουργεί μόνο αν είναι εγκατεστημένο το κατάλληλο λογισμικό.) 2. Ενδεικτική λυχνία προειδοποίησης για τις μπαταρίες. Αυτή η ενδεικτική λυχνία ανάβει των μπαταριών είναι υψηλή. Αναβοσβήνει με κόκκινο χρώμα όταν η ισχύ των μπαταριών είναι χαμηλή. 3. Αριστερό και δεξί κουμπί του ποντικιού. 4. Εκτελέστε το λογισμικό Logitech® SetPoint™ για να προσαρμόσετε τις αντιστοιχίσεις για τα κουμπιά και το ροδάκι με δυνατότητα κύλισης.

Español 1. Botón rueda inclinable y zoom. Incline el botón 4. Ikonet i systembakken bruges til at åbne Logitech® SetPoint<sup>w</sup>-**Dansk** 1. Tilt-wheel med zoomfunktion. Skub hjulet sidelæns når du vil scrolle vandret. Tryk på hjulet, og rul med det for at zoome ind og ud. (Virker kun hvis softwaren er installeret). 2. Batteriindikator. Indikatoren lyser grønt i et kort øjeblik når musen **По-русски** 1. Панорамное колесико с функцией tændes, og der er strøm på batterierne. Når batterierne er ved масштабирования. Для прокрутки по горизонтали наклоните at være flade, blinker den rødt. 3. Venstre og højre museknap. колесико вправо или влево. Щелкните и покрутите колесико,

aļā krāsā. Tas mirgo sarkanā krāsā, ja baterija ir tukša. 3. Kreisā un labā peles poga. 4. Palaidiet programmatūru Logitech® SetPoint™, lai pielāgotu pogām un izvirzītajam ritenītim piešķirtās funkcijas.

Lietuvių 1. Pelės ratukas ir mastelio keitimas. Jei norite slinkti iš vienos pusės į kitą, pastumkite ratuką į bet kurią pusę. Spustelėkite ir sukite ratuką, jei norite padidinti arba sumažinti. (Veikia tik įdiegus programinę įrangą.) 2. Baterijos įspėjimo šviesos diodo indikatorius. Šis šviesos diodo indikatorius trumpai šviečia žalia šviesa, kai pelė įjungta ir baterijos neišsikrovusios. Prieš baterijoms išsikraunant žybčioja raudonai. 3. Kairysis ir dešinysis pelės mygtukai. 4. Paleiskite Logitech® SetPoint™ programinę įrangą, jei norite pritaikyti mygtukų ir ratuko funkcijas savo reikmėms.

Slovenščina 1. Nagibno kolesce in povečava. Kolesce potisnite v želeno smer, če se želite pomikati od ene strani k drugi. Kolesce kliknite in zavrtite, če želite povečati ali pomanjšati prikaz. (Deluje samo, če je nameščena programska oprema.) 2. Opozorilna lučka za baterije. Če je lučka zelena in zasveti, ko vklopite miško, pomeni, da so baterije še polne. Če je rdeča in utripa, so baterije skoraj prazne. 3. Leva in desna tipka miške.<br>4. Zaženite program Logitech® SetPoint™, da prilagodite nastavitve tipk in nagibnega kolesca.

**Po polsku** 1. Wsuń odbiornik przodem do myszy, gdy jej nie używasz na przykład w czasie podróży. Mysz wyłączy się automatycznie i będzie wyłączona do czasu wyjęcia z niej odbiornika. Wysuń odbiornik do tyłu i wyjmij go z myszy. Mysz włączy się automatycznie. 2. Aby oszczędzać energię baterii, gdy mysz nie jest używana, a jej odbiornik jest podłączony do komputera, przełącznik Power przesuń na pozycję OFF.

> loğru kaydırma yapmak için tekerleği istediğiniz tarafa bastırın Yakınlaştırmak veya uzaklaştırmak için tekerleği tıklatın ve döndürün. (Yalnızca yazılım yüklendiğinde çalışır.) 2. Pil Uyarı Işığı. Bu ışık, fare açıldığında ve piller iyi durumda olduğunda kısa bir süre yeşil olarak yanar. Pillerin doluluk düzeyi azaldığında kırmızı yanar. 3. Sol ve sağ fare düğmeleri. 4. Düğme ve eğimli tekerlek atamalarını özelleştirmek için Logitech® SetPoint™ yazılımını başlatın.

**Eesti** 1. Lükake vastuvõtjat nii, et see läheks hiire sisse. Nii on hiirt lahutamiseks lükake vastvõtja hiire seest välja. Hiir lülitub automaatselt aby sa batéria zbytočne nevybíjala. sisse. 2. Kui vastuvõtja on arvutiga ühendatud, kuid hiirt ei kasutata, lülitage patarei tühjenemise vältimiseks toitelüliti välja (asendisse OFF).

automātiski ieslēdzas. 2. Lai taupītu baterijas enerģiju, kad pele netiek OFF (OPRIT). iesprausts datorā, novietojiet barošanas slēdz pozīcijā OFF (IZSLĒGTS).

**Latviski** 1. Lai uztvērēju varētu ērti uzglabāt ceļojot, uzbīdiet to uz elimina din mouse. Mouse-ul porneşte automat. 2. Pentru a economisi peles. Pele automātiski izslēdzas un paliek izslēgta, kamēr uz tās atrodas — bateria cât timp mouse-ul nu este utilizat și cât timp receptorul este<br>uztvērējs. Pabīdiet uztvērēju atpakaļ, lai to noņemtu no peles. Pele — — l călătoriilor. Mouse-ul se oprește automat și rămâne oprit cât timp este ataşat receptorul. Trageţi receptorul înapoi pentru a-l

vklop potisnite v položaj »OFF«.

**Slovenčina** 1. Ak ste na cestách, prijímač pohodlne uskladníte

mugavam kaasas kanda. Hiir lülitub automaatselt välja ja jääb ho dozadu. Myš sa automaticky zapne. 2. Ak je prijímač zapojený do<br>väljalülitatuks seni, kuni vastuvõtja on hiirega ühendatud. Vastuvõ

tak, že ho nasuniete na myš. Myš sa automaticky vypne a po pripojení prijímača zostáva vypnutá. Ak chcete prijímač oddeliť od myši, posuňte

# **Română** 1. Glisaţi receptorul înainte în mouse pentru o stocare

**Türkçe** 1. Yolculuk sırasında daha rahat saklamak için alıcıyı farenin üzerine doğru kaydırın. Fare otomatik olarak kapanır ve alıcı takılı olduğu sürece kapalı kalır. Alıcıyı fareden çıkarmak için geriye doğru kaydırın. Fare otomatik olarak açılır. 2. Fare kullanılmadığında ve alıcı bilgisayara takılıyken pil gücünden tasarruf yapmak için Açma/Kapama düğmesini

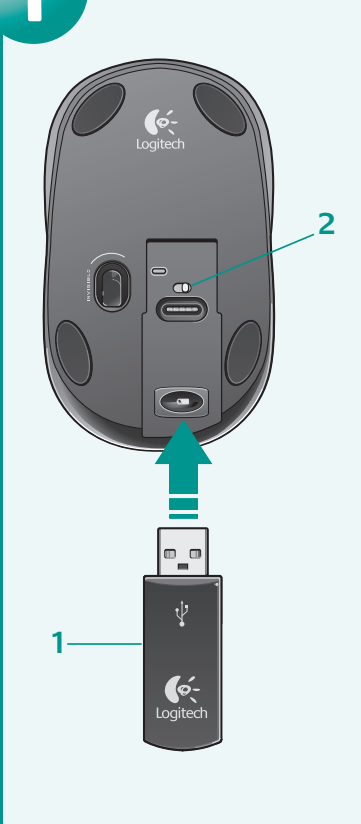

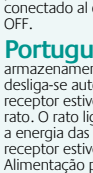

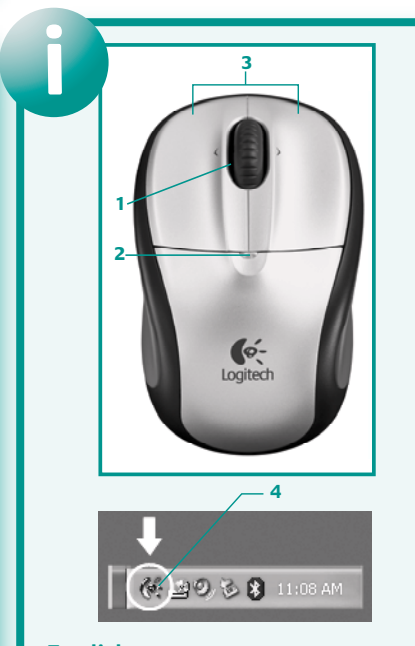

**English** 1. Tilt wheel plus zoom. Push wheel to either side scroll side to side. Click and roll the wheel to zoom in and out. (Works only if software is installed.) 2. Battery Warning LED. This LED glows green briefly when the mouse is turned on and when the batteries are good. It flashes red when the batteries are low. 3. Left and right mouse buttons. 4. Launch the Logitech® SetPoint™<br>software to customize button and tilt wheel assignments.

**Español** 1. Botón rueda inclinable y zoom. Incline el botón rueda para desplazamientos horizontales. Haga clic en el botón rueda y gírelo para aplicar zoom. (Sólo si se ha instalado el software.) 2. Diodo de advertencia sobre las pilas. Este diodo se ilumina en verde un instante al activar el ratón si el nivel de carga de las pilas es bueno. Si emi destellos rojos, significa que la carga es baja. 3. Botones izquierdo y derecho. 4. Utilice el software Logitech® SetPoint™ para personalizar asignaciones de tareas de botón y rueda inclinable.

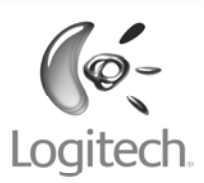

 $\epsilon$ 

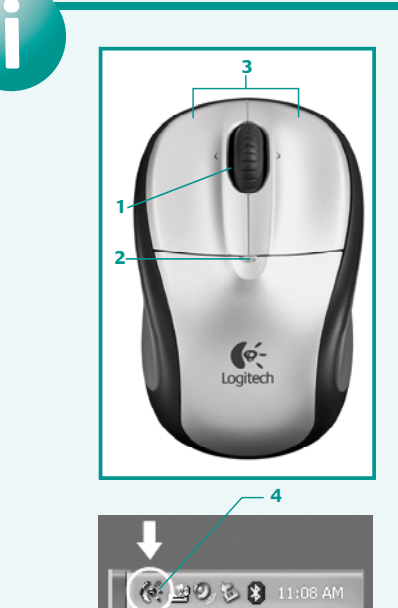

nella direzione desiderata per lo scorrimento laterale. Premere är normal, och blinkar röd när batterierna håller på att ta slut. e ruotare lo Scroller per eseguire lo zoom avanti e indietro. (Funziona solamente se è installato il software.) 2. LED di carica för att anpassa knappar och rullningshjul. della batteria. Il LED si illumina brevemente in verde quando si accende il mouse e il livello di carica delle batterie è alto; lampeggia in rosso quando il livello di carica è basso. 3. Pulsanti sinistro e destro del mouse. 4. Avviare il software Logitech® SetPoint™ per personalizzare le assegnazioni dei pulsanti e dello Scroller inclinabile.

ved å klikke på hjulet og deretter bevege det opp eller ned. (Dette fungerer bare hvis programvaren er installert.) 2. Batterilampe. Lampen lyser grønt en kort stund når du slår rødt når det er lite strøm igjen. 3. Venstre og høyre museknapp. 4. Åpne Logitech® SetPoint™-programmet hvis du vil egendefinere funksjoner til knapper og tilt wheel.

ja pyörittämällä. (Toiminto on käytössä vain, jos ohjelmisto on asennettu.) 2. Paristojen varoitusvalo. Kun hiiri kytketään päälle, Merkkivalo vilkkuu punaisena, kun paristojännite on heikko. 3. Hiiren vasen ja oikea painike. 4. Käynnistä Logitech® SetPoint™ -ohjelma painikkeiden ja tilt wheelin toimintojen mukauttamista varten.

чтобы увеличить или уменьшить масштаб. (Работает только обеспечение.) 2. Индикатор низкого уровня заряда батарей. Этот индикатор на мгновение загорается зеленым светом, когда включается мышь и батареи находятся в хорошем состоянии. При низком уровне заряда батарей индикатор мигает красным светом. 3. Левая и правая кнопки мыши. 4. Откройте приложение Logitech® SetPoint™, чтобы назначить функции кнопкам и колесику прокрутки по своему вкусу.

**Magyar** 1. Billenthető kerék nagyítással: Oldalirányú görgetéshez billentse a görgetőkereket jobbra vagy balra. A nagyítási funkciót a görgetőkerék lenyomásával, illetve annak görgetésével érheti el. (Csak a megfelelő szoftver telepítése esetén használható.) 2. Az elem állapotát jelző LED. Ez a LED az egér bekapcsolásakor megfelelő töltöttségi szint esetén rövid ideig zölden világít, alacsony töltöttségi szint esetén pedig piros színn villog. 3. Jobb és bal egérgomb. 4. A gombok és a billenthető kerék működése a Logitech® SetPoint™ szoftverrel szabható testre.

**Česká verze** 1. Naklápěcí kolečko s funkcí pro změnu velikosti zobrazení. Zatlačením na kolečko z boku můžete provádět vodorovné posouvání. Po stisknutí kolečka lze zobrazení přiblížit a oddálit. (Tyto funkce pracují, pouze pokud je nainstalován software.) 2. Indikátor stavu baterií. Po zapnutí myši tento indikátor krátce zeleně blikne, jsou-li baterie v pořádku. V případě, že jsou baterie vybité, bliká červeně. 3. Levé a pravé tlačítko myši. 4. Spouští software Logitech® SetPoint™, pomocí něhož můžete upravit přiřazení funkcí tlačítkům a nastavení naklápěcího kolečka.

**Po polsku** 1. Przechylane kółko z funkcją zoom. Przechyl kółko w lewo lub w prawo, aby przewijać obraz w poziomie. Kliknij i pokręć kółkiem, żeby obraz powiększyć lub pomniejszyć; (Funkcje te działają dopiero po zainstalowaniu oprogramowania). 2. Wskaźnik LED stanu baterii. Gdy mysz jest włączona i baterie naładowane, wskaźnik ten zaświeci się na zielono. Gdy baterie są na wyczerpaniu, wskaźnik pulsuje światłem czerwonym. 3. Lewy i prawy przycisk myszy. 4. Do zmiany funkcji przycisków i przechylanego kółka użyj programu Logitech® SetPoint™.

**Eesti** 1. Kallutatav ratas ja suum. Paremale-vasakule kerimiseks lükake ratast vastavas suunas. Suurendamiseks ja vähendamiseks klõpsake ning pöörake ratast. (Selle funktsiooni kasutamiseks peab tarkvara olema installitud.) 2. Patarei hoiatusnäidik. Kui hiir sisse lülitatakse ja patareid on töökorras, süttib märgutuli korraks rohelisena. Kui patareid on tühjaks saamas, vilgub tuli punasena. 3. Hiire vasak- ja paremnupp. 4. Nuppude ja kaldratta funktsioonide kohandamiseks käivitage tarkvara Logitech® SetPoint™.

**Latviski** 1. Izvirzīts ritenītis un tālummaiņa. Pabīdiet ritenīti uz vienu vai otru pusi, lai ritinātu no vienas malas uz otru. Noklikšķiniet un ritiniet, lai tuvinātu vai tālinātu. (Darbojas tikai tad, ja ir instalēta programmatūra.) 2. Baterijas izmantošanas indikators. Kad pele ir ieslēgta un baterija ir labā stāvoklī, šis indikators uz īsu brīdi iedegas

**Hrvatski** 1. Klizni kotačić s funkcijom zumiranja. Gurnite kotačić ulijevo ili udesno da biste se pomaknuli u tom smjeru. Kliknite i vrtite kotačić ako nešto želite povećati ili smanjiti. (Funkcionira samo ako je instaliran softver.) 2. LED lampica za upozorenje o baterijama. Ova LED lampica nakratko zasvijetli zeleno prilikom uključivanja miša ako su baterije dobre. Ako su baterije slabe, lampica bljeska crveno. 3. Lijeva i desna tipka miša. 4. Pokrenite softver Logitech® SetPoint™ da biste prilagodili funkcije tipki i kliznog kotačića.

**Srpski** 1. Točak za nagib i zum. Gurnite točak na bilo koju stranu za horizontalno pomeranje. Pritisnite i okrećite točak za uvećanje i smanjenje slike. (Radi samo ako je softver instaliran.) 2. LED upozorenja baterije. LED kratko sija zelenim svetlom kada je miš uključen i kada su baterije pune. Trepće crvenim svetlom kada su baterije pri kraju. 3. Levi i desni taster miša. 4. Pokrenite<br>Logitech® SetPoint™ softver da biste prilagodili zadatke tastera i točka za nagib.

**Slovenčina** 1. Naklápacie koliesko s funkciou priblíženia. Ak chcete posúvať zobrazený obsah, potlačte koliesko smeror k obsahu, ktorý chcete zobraziť. Ak chcete zobrazený obsah priblížiť alebo oddialiť, kliknite kolieskom a otáčajte ho. (Táto možnosť je k dispozícii až po nainštalovaní softvéru.) 2. Výstražná kontrolka LED pre batériu. Ak je myš zapnutá a batérie sú v dobrom stave, kontrolka LED zasvieti na zeleno. Ak sú batérie takmer vybité, bliká na červeno. 3. Ľavé a pravé tlačidlo myši. 4. Ak chcete prispôsobiť funkcie tlačidiel a naklápacieho kolieska, môžete na to použiť program Logitech®

SetPoint™. **Română** 1. Rozetă mobilă plus transfocare. Apăsați rozeta în oricare parte pentru a derula pe orizontală. Faceti clic și rotiti rozeta pentru mărire şi micşorare. (Funcţionează numai dacă este instalat software-ul.) 2. LED de avertizare asupra bateriei. Acest LED clipeşte scurt când mouse-ul este pornit şi când bateriile sunt în bună stare. Clipeşte roşu când bateriile nu sunt încărcate suficient. 3. Butoanele din stânga şi din dreapta ale mouse-ului. 4. Lansaţi software-ul Logitech® SetPoint™ pentru a particulariza asocierile butoanelor şi ale rozetei.

### **Български** 1. Колелц

мащабиране. Натиснете колелцето на едната страна, за да превъртате странично. Щракайте и завъртайте колелцето, за да увеличавате и намалявате. (Работи само ако софтуерът е .<br>инсталиран.) 2. Индикатор за предупреждение за батерията Този индикатор светва в зелено кратко, когато мишката се включи и когато батерията е в добро състояние. Той мига в червено, когато батерията е изтошена. 3. Ляв и лесен бутон на мишката. 4. Стартирайте софтуера Logitech® SetPoint™, за да персонализирате настройките на бутоните и накланянето на колелцето.

**Українська** 1. Коліщатко збільшення масштабу. оліщатко до одного боку для прокрутки. Клацніть прокрутіть коліщатко для збільшення або зменшення штабу. (Працює за умови встановлення ПЗ.) 2. Індикатор батарейок. Цей індикатор спалахує зеленим під час увімкнення миші та за умови роботи батарейок належним чином. Він миготить червоним, коли заряд батарейок низький.<br>3. Ліва та права кнопка миші. 4. Запустіть ПЗ Logitech® SetPoint™ для налаштування параметрів кнопок та коліщатка.

**Türkçe** 1. Yakınlaştırma özellikli eğimli tekerlek. Yanlara

## $\left(\begin{matrix} \cdot \\ \cdot \end{matrix}\right)$

## $www.logitech.com/support$

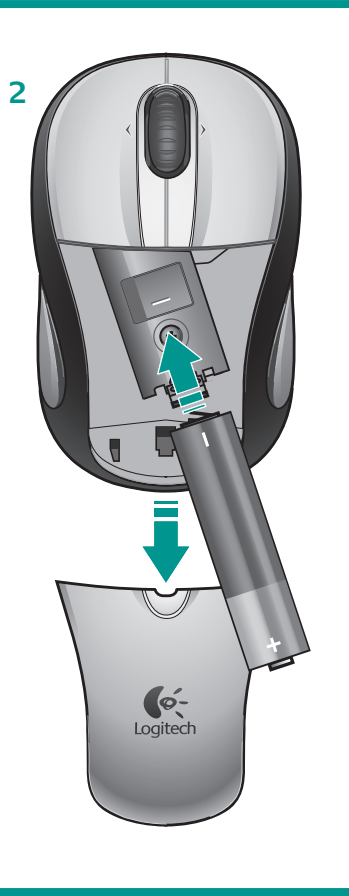

**English** 1. Press the button on the bottom of the mouse<br>to release the battery door. 2. Install the AA alkaline battery in the mouse. **Deutsch** 1. Drücken Sie die Taste an der Unterseite der Maus, um das Batteriefach zu öffnen. 2. Legen Sie die Alkali-Batterie vom Typ AA in die Maus ein. Français 1. Appuyez sur le bouton situé sous la souris

**English Mouse Not Working.** 1. Make sure the power switch on the bottom of the mouse is set to the **ON** position. 2. Make sure the receiver is plugged into a USB port on the computer and the computer is on. Try another USB port if necessary. 3. Check battery installation. Replace the batteries if the Battery Warning LED flashes red. 4. If cursor movement on your computer monitor is slow or intermittent around a wireless network, press the Reset button on the bottom of the mouse for 4 seconds. 5. If none of the above has worked, use the Logitech Reconnection Ity (works only if the software has been installed). **Windows:** Go to the **Start Menu** and select **Start/Programs/Logitech/Mouse** and **Keyboard/Reconnection Utility.** (If your PC has no touchpad, press the Start Menu<br>key on your keyboard to open the Start Menu, and then use the Arrow keys to navigate this menu.) **Macin** 

**?**

**Deutsch Die Maus funktioniert nicht.** 1. Vergewissern Sie sich, dass der Einschalter auf der Mausunterseite auf der Position **ON** steht. 2. Vergewissern Sie sich, dass der Empfänger an einer USB-Schnittstelle angeschlossen und der Computer eingeschaltet ist.<br>Wählen Sie ggf. einen anderen USB-Anschluss. 3. Überprüfen Sie die Batterien. Wechseln S blinkt. 4. Wenn sich der Mauszeiger nur langsam über den Bildschirm bewegt oder mit schwankender Leistung in einer kabellosen Netzwerkumgebung, halten Sie die Reset-Taste auf der Unterseite der Maus vier Sekunden lang gedrückt. 5. Hat keiner der oben genannten Vorschläge Erfolg, verwenden Sie das Logitech-Dienstprogramm zum Wiederherstellen der Verbindung. Dazu muss die Software installiert sein. **Windows:** Wählen Sie im Menü **Start** den Befehl **Programme/Logitech/Maus** und **Tastatur/Dienstprogramm zum Wiederherstellen der Verbindung**. Hat der Computer kein Touchpad, drücken Sie die Startmenütaste, um das Startmenü zu öffnen und wählen Sie den Befehl mit den Pfeiltasten. **Macintosh:** Führen Sie das Dienstprogramm zum Wiederherstellen der Verbindung aus, folgen Sie den Anweisungen auf dem Bildschirm und klicken Sie auf **OK**, wenn die Maus aktiv ist.

onnection Utility, follow the on-screen instructions, and click OK after the mouse becomes active.

**Français La souris ne fonctionne plus.** 1. Assurez-vous que l'interrupteur d'alimentation situé en dessous de la souris est en position de marche. 2. Assurez-vous que le récepteur est branché sur un port USB de l'ordinateur et que celui-ci est allumé.<br>Au besoin, essayez un autre port USB. 3. Vérifiez que les piles sont bien installées. Remplacez l du niveau des piles clignote en rouge. 4. Si le pointeur de la souris se déplace lentement ou s'il s'affiche par intermittence à proximité d'un réseau sans fil, appuyez sur le bouton Reset situé sous la souris pendant 4 secondes. 5. Si aucune des solutions n'est concluante, utilisez l'utilitaire de reconnexion (celui-ci doit être installé). **Windows:** sélectionnez **Démarrer/Programmes/Logitech/Souris**  et **claviers/Utilitaire de reconnexion**. Si votre PC ne dispose pas de touchpad, appuyez sur la touche Windows de votre clavier pour ouvrir le menu Démarrer, puis utilisez les touches directionnelles pour naviguer dans le menu. **Macintosh:** exécutez l'utilitaire de reconnexion de Logitech, suivez les instructions à l'écran et cliquez sur **OK** une fois que la souris est activée.

**Italiano Il mouse non funziona.** 1. Verificare che il pulsante di accensione nella parte inferiore del mouse sia in posizione **ON**. 2. Verificare che il ricevitore sia collegato a una porta USB del computer e che il computer sia acceso. Se necessario, provare a utilizzare<br>un'altra porta USB. 3. Verificare che la batteria sia stata inserita correttament la batteria. 4. Se il cursore si sposta lentamente o in modo intermittente in prossimità di una rete senza fili, premere brevemente il pulsante Reset nella parte inferiore del mouse. 5. Se nessuna delle operazioni precedenti ha avuto esito positivo, utilizzare l'utilità di riconnessione dei dispositivi Logitech (funziona solo se è stato installato il software). **Windows:** nel menu **Start**, scegliere **Start/Programmi/Logitech/Mouse e tastiere/Utilità di riconnessione**. Se non si dispone di un touchpad, premere il tasto Start della tastiera per aprire il menu Start, quindi utilizzare i tasti freccia per eseguire la selezione. **Macintosh:** avviare l'utilità, seguire le istruzioni visualizzate, quindi fare clic su **OK** dopo aver attivato il mouse.

**?** Latviski **Pele nedarbojas.** 1. Pārliecinieties, vai barošanas slēdzis, kas atrodas peles apakšpusē, atrodas pozīcijā **ON** (IESLĒGTS). 2. Pārliecinieties, vai uztvērējs ir iesprausts datora USB portā un vai dators ir ieslēgts. Ja neciešams, mēģiniet izmantot citu USB portu. 3. Pārbaudiet, vai baterija ir ievietota pareizi. Nomainiet bateriju, ja mirgo sarkans baterijas izmantošanas indikators. 4. Ja, izmantojot bezvadu tīklu, kursors datora ekrānā pārvietojas lēni vai neregulāri, uz 4 sekundēm nospiediet pogu Reset (Atiestatīt), kas atrodas peles apakšpusē. 5. Ja iepriekš minētās darbības problēmu nenovērš, izmantojiet Logitech Reconnection Utility (Logitech atkārtota savienojuma izveides utilita) (darbojas tikai tad, ja ir instalēta<br>programmatūra)**. Windows.** Atveriet izvēlni Sākt un atlasiet **Sākt/Programmas/Logit Utility**. (Ja personālajam datoram nav skārienpaneļa, nospiediet tastatūras taustiņu Izvēlne Sākt, lai atvērtu izvēlni Sākt, un pēc tam et bulttaustiņus, lai pārvietotos izvēlnē.) **Macintosh.** Palaidiet Logitech Reconne izveides utilīta), izpildiet ekrānā redzamos norādījumus un, kad pele ir aktivizēta, noklikšķiniet uz **OK** (LABI).

Lietuviu Pelė neveikia. 1. Įsitikinkite, kad maitinimo jungtuko, esančio pelės apačioje, padėtis yra ON. 2. Įsitikinkite, kad ntuvas įjungtas į kompiuterio USB prievadą ir kompiuteris įjungtas. Jei reikia, pabandykite prijungti prie kito USB prie 3. Patikrinkite, ar gerai įdėtos baterijos. Jei baterijos įspėjimo šviesos diodo indikatorius žybčioja raudonai, pakeiskite baterijas. 4. Jei kompiuterio ekrane žymeklis juda lėtai arba nutrūksta belaidžio tinklo srityje, paspauskite pelės apačioje esantį mygtuką Reset ir palaikykite nuspaudę 4 sekundes. 5. Jei anksčiau minėti patarimai nepadėjo, naudokite Logitech pakartotinio jungimosi priemonę<br>(veikia tik įdiegus programinę įrangą). **Windows:** Eikite į **meniu Pradėti** ir pasirinkite **Pr klaviatūra/Pakartotinio jungimosi priemonė**. (Jei jūsų kompiuteryje nėra lietimui jautraus lauko, paspauskite klaviatūroje esantį<br>pradžios meniu klavišą, kad atidarytumėte meniu Pradėti ir naršykite naudodami rodyklių kla pakartotinio jungimosi priemonę, vykdykite ekrane pateikiamas instrukcijas ir, kai pelė pasidarys aktyvi, spustelėkite **Gerai**.

**Українська Миша не працює.** 1. Перевірте перемикач живлення внизу миші, він має бути у ввімкненому положенні. .<br>На до USB-порту на комп'ютері та наявність курсору. За потреби спробуйте підключитися до іншого USB-порту. 3. Перевірте встановлення батарейок. Замініть батарейки, якщо індикатор батарейок миготить червоним. 4. Якщо рух курсору на екрані комп'ютера повільний або переривчастий під час роботи у бездротовій мережі, натисніть кнопку скидання знизу на миші протягом 4 секунд. 5. Якщо жодне з наведених вище рішень не працює, скористайтеся службовою<br>програмою «Відновлення підключення Logitech» (працює за умови встановлення ПЗ). **Windows:** перейдіть до « виберіть **Пуск/Програми/Logitech/Миша і Клавіатура/Службова програма «Відновлення підключення»**. (Якщо на вашом ПК не має сенсорної панелі, натисніть клавішу «Меню пуску» на клавіатурі для відкриття «Меню пуску», а потім за допомогою<br>клавіш із стрілочками перейдіть до цього меню.) **Macintosh:** запустіть службу програму «Відновлення дотримуйтеся вказівок на екрані, потім клацніть **ОК** після того, як миша стане активною.

**Türkçe Fare Çalışmıyor.** 1. Farenin altındaki açma/kapama düğmesinin AÇIK konumunda olduğundan emin olun. 2. Alıcının bilgisayardaki USB bağlantı noktasına bağlandığından ve bilgisayarın açık olduğundan emin olun. Gerekiyorsa başka bir USB bağlantı noktası deneyin. 3. Pillerin doğru şekilde takıldığından emin olun. Pil Uyarı Işığı kırmızı yanıyorsa, pilleri değiştirin. 4. Bilgisayar ekranınızdaki imleç hareketi yavaşsa veya kablosuz ağda kesintili oluyorsa, farenin altındaki Sıfırla düğmesine<br>4 saniye süreyle basın. 5. Yukarıdaki çözümlerin hiçbiri durumu çözmediyse, Logitech Reconnectio Bağlanma Yardımcı Programı) kullanın (yalnızca yazılım yüklüyse çalışır). **Windows: Başlat Menüsü'**ne gidin ve **Başlat/Programlar/Logitech/Mouse and Keyboard/Reconnection Utility**'yi seçin. (Bilgisayarınızda dokunmatik yüzey yoksa, Başlat Menüsü'nü açmak için klavyenizdeki Başlat Menüsü tuşuna basın ve bu menüye gitmek için Ok tuşlarını kullanın.) **Macintosh:** Logitech Reconnection Utility'yi çalıştırın, ekrandaki yönergeleri izleyin ve fare etkin olduktan sonra **Tamam**'ı tıklatın.

**Română Mouse-ul nu funcţionează.** 1. Asiguraţi-vă că, la baza mouse-ului, comutatorul de alimentare este în poziţia **ON (PORNIT)**. 2. Asiguraţi-vă că receptorul este conectat într-un port USB al computerului şi computerul este pornit. Dacă este necesar, încercaţi alt port USB. 3. Verificati instalarea bateriilor. Înlocuiti bateriile dacă LED-ul de avertizare asupra stării bateriilor clipește roșu. 4. Dacă mișcarea cursorului apare încetinită sau intermitentă pe monitorul computerului în apropierea unei rețele fără fir, apăsați butonul Reset (Resetare) de la baza<br>mouse-ului pentru 4 secunde. 5. Dacă nu funcționează niciuna dintre operațiile de pentru reconectare Logitech) (funcţionează numai dacă software-ul a fost instalat). **Windows:** Mergeţi în **Start Menu (Meniul Start)** şi selectați **Start/Programs/Logitech/Mouse and Keyboard/Reconnection Utility (Start/Programe/Logitech/Mouse și<br><b>tastatură/Utilitar de reconectare)**. (Dacă PC-ul nu are touchpad, apăsați tasta Start Menu (Meniul Start) de pe Start Menu (Meniul Start), apoi utilizati săgețile pentru a naviga în acest meniu.) **Macintosh:** Executați Logitech Reconnection Utility (Utilitarul reconectare Logitech), urmați instrucțiunile de pe ecran și faceți clic pe OK după ce mouse-ul devine acti

**Hrvatski Miš ne radi** 1. Provjerite je li tipka za napajanje s donje strane miša prebačena na položaj **ON** (Uključeno). 2. Provjerite je li prijamnik priključen u USB priključnicu na računalu i je li računalo uključeno. Ako je potrebno, pokušajte uključiti miš u neku drugu USB priključnicu. 3. Provjerite baterije. Ako LED lampica za upozorenje o baterijama bljeska crveno, zamijenite baterije. 4. Ako je kretanje pokazivača po zaslonu računala u blizini bežične mreže sporo ili isprekidano, pritisnite tipku za ponovno postavljanje (Reset) s donje strane miša na 4 sekunde. 5. Ako nijedan od navedenih postupaka ne riješi problem, poslužite se alatom ogitech Reconnection Utility (Logitechov uslužni program za ponovno povezivanje). To je moguće samo ako ste instalirali softver. **Windows:** Otvorite izbornik **Start** i odaberite redom **Start/Programs/Logitech/Mouse and Keyboard/Reconnection Utility** Mouse and Keyboard/Reconnection Utility). (Ako vaše računalo nema dodirnu plohu, na tipkov tipku za izbornik Start da biste ga otvorili, a zatim se izbornikom krećite pomoću tipki sa strelicama.) **Macintosh:** Pokrenite Logitech Reconnection Utility, slijedite upute na zaslonu i kliknite **OK** (U redu) nakon što se miš aktivira.

Dansk Hvis musen ikke virker. 1. Kontroller at der er tændt for musen vha. tænd/sluk-knappen på undersiden af den.<br>2. Kontroller at modtageren er sat i en USB-port på computeren, og at computeren er tændt. Prøv evt. at sæt 3. Kontroller at batterierne sidder rigtigt. Hvis batteriindikatoren blinker rødt, skal batterierne udskiftes. 4. Hvis markørbevægelserne er langsomme eller uregelmæssige når musen bruges i nærheden af et trådløst netværk, skal du holde tilslutningsknappen på musens<br>underside nede i 4 sekunder. 5. Hvis de ovennævnte forslag ikke har løst problemet, kan du bruge forbindelse (virker kun hvis softwaren er installeret). **Windows:** Programmet åbnes via **Start/Programmer/Logitech/Mus & tastatur/Genetabler forbindelse**. (Hvis computeren ikke har et pegefelt, kan du åbne startmenuen vha. Windows-tasten og derefter<br>bruge piletasterne til at navigere med)**. Macintosh:** Start programmet til genetablering af klik på **OK** når musen er aktiveret.

**Srpski Miš ne radi.** 1. Uverite se da je prekidač za napajanje sa donje strane miša postavljen na poziciju **UKLJUČENO**. 2. Uverite se da je prijemnik povezan sa USB portom na računaru i da je računar uključen. Ukoliko je potrebno, probajte drugi USB port. 3. Proverite bateriju. Zamenite baterije ako LED upozorenja baterije trepće crvenim svetlom. 4. Ukoliko su pokreti kursora na pru spori ili isprekidani dok ste na bežičnoj mreži, pritisnite dugme "Poništi" sa donje strane miša i držite ga 4 sekunde. 5. Ukoliko nijedan od navedenih metoda ne bude uspešan, koristite Logitech uslužni program za ponovno povezivanje (radi samo ako je softver instaliran). **Windows:** U **Start meniju** izaberite **Start/Programi/Logitech/Miš i tastatura/Uslužni program za**  ponovno povezivanje. (Ukoliko vaš računar nema dodirnu tablu, pritisnite dugme "Start meni" na tastaturi da biste<br>**ponovno povezivanje**. (Ukoliko vaš računar nema dodirnu tablu, pritisnite dugme "Start meni" na tastaturi d meni, a zatim koristite tastere sa strelicama za kretanje po meniju.) **Macintosh:** Pokrenite Logitech uslužni program za ponovno povezivanje, sledite uputstva na ekranu, a zatim kliknite na dugme **U redu** kada se miš aktivira.

**Slovenščina Miška ne deluje.** 1. Prepričajte se, da je stikalo za vklop na dnu miške v položaju »**ON**«. 2. Preverite, ali je sprejemnik ključen na vrata USB na računalniku in ali je ta vklopljen. Po potrebi sprejemnik priključite na druga vrata USB. 3. Preverite namestitev bater Če je opozorilna lučka rdeča in utripa, baterije zamenjajte. 4. Če se kazalec počasi premika po zaslonu ali je gibanje v brezžičnem omrežju<br>ponekod prekinjeno, za štiri sekunde pritisnite gumb za ponastavitev (Reset) na dn Logitech Reconnection Utility (na voljo samo, če ste namestili programsko opremo). **Windows:** V **meniju Start** izberite **Programi/Logitech/Mouse and Keyboard/Reconnection Utility**. (Če računalnik nima sledilne ploščice, pritisnite tipko menija Start na<br>tipkovnici, da meni odprete, nato pa se po njem premikajte s puščičnimi tipkami.) **Macint** sledite navodilom na zaslonu in kliknite »**OK (V redu)**«, ko miška postane dejavna.

**Slovenčina Myš nepracuje.** 1. Skontrolujte, či je prepínač napájania na spodnej časti myši nastavený do polohy **ON**. 2. Skontrolujte, či je prijímač zapojený do portu USB na počítači, a či je počítač zapnutý. V prípade potreby skúste použiť iný port USB. 3. Skontrolujte, či sú správne vložené batérie. Ak výstražná kontrolka LED pre batérie bliká na červeno, vymeňte batérie. 4. Ak sa po pripojení na bezdrôtovú sieť kurzor na obrazovke počítača pohybuje pomaly alebo prerušovane, stlačte na 4 sekundy tlačidlo znovunastavenia na<br>spodnej časti myši. 5. Ak vám nepomohol ani jeden z vyššie uvedených krokov, použite nástr prípade, ak je nainštalovaný softvér). **Systém Windows:** Prejdite do ponuky **Start** a použite cestu **Start/Programs/Logitech/Mouse and Keyboard/Reconnection Utility.** (Ak sa na počítači nenachádza polohovacie zariadenie touchpad, stlačením klávesu ponuky Start na<br>klávesnici rozbaľte ponuku Start. Na navigáciu v ponuke Start môžete použiť klávesy so šípka Reconnection Utility, postupujte podľa pokynov na obrazovke a po aktivovaní myši kliknite na tlačidlo **OK**.

**Български Мишката не работи.** 1. Проверете дали ключът на захранването отдолу на мишката е в положение **ВКЛ**. 2. Проверете дали приемникът е включен в USB порт на компютъра и компютърът е включен. Ако е необходимо, опитайте с друг USB порт. верете поставянето на батерията. Сменете батериите, ако индикаторът за предупреждение за батерията мига в червено. 4. Ако движението на курсора на монитора на вашия компютър е бавно или с прекъсвания при безжична мрежа, натиснете бутона за начално състояние отдолу на мишката за 4 секунди. 5. Ако горните указания не водят до резултат, използвайте помощната програма Logitech Reconnection Utility (работи само ако софтуерът е инсталиран). **Windows:** Отидете в менюто **Start (Старт)** и изберете<br>**Start/Programs/Logitech/Mouse and Keyboard/Reconnection Utility**. (Ако вашият компют тартиране на клавиатурата, за да отворите менюто **Start (Старт)**, а след това използвайте клавишите със стрелки, за да се движите в това<br>леню.) **Macintosh:** Изпълнете помощната програма Loqitech Reconnection Utility, след <sub>.</sub><br>• **Macintoshim Dividity, следвайте инструкциите на екр** след като мишката стане активна.

**Español El ratón no funciona.** 1. Asegúrese de que el botón de encendido situado en la parte inferior del ratón esté en la posición **ON**. 2. Asegúrese de que el cable del receptor está conectado a un puerto USB y el ordenador está encendido. Pruebe a usar otro puerto USB en caso necesario. 3. Compruebe la colocación de las pilas. Cambie las pilas si el diodo de advertencia sobre las pilas emite destellos jos. 4. Si el cursor se desplaza con lentitud por el monitor del ordenador, o si aparece intermitente cuando se trabaja con una red inalámbrica,<br>pulse el botón Reset situado en la parte inferior del ratón durante cuatro segundo utilidad de reconexión Logitech (sólo funciona si se ha instalado el software). **Windows:** Seleccione **Inicio/Programas/Logitech/Ratón y teclado/Utilidad de reconexión**. (Si su ordenador no tiene un touchpad, abra el menú Inicio con la tecla Inicio de Windows del teclado y utilice las teclas de flecha para navegar por el menú.) **Macintosh:** Ejecute la utilidad de reconexión Logitech, siga las instrucciones en pantalla y haga clic en el botón **Aceptar** cuando se active el ratón.

**Português O rato não funciona.** 1. Certifique-se de que o interruptor de alimentação na parte inferior do rato encontra-se na posição **ON**. 2. Certifique-se de que o receptor está ligado a uma porta USB do computador e o computador está ligado. Se necessário, tente outra porta USB. 3. Verifique a instalação das pilhas. Substitua as pilhas se o LED de aviso de pilhas passar a vermelho intermitente. 4. Se o movimento do cursor no monitor do computador for lento ou intermitente à volta de uma rede sem fios, prima o botão "Reset" na parte inferior do rato durante 4 segundos. 5. Se nenhum dos pontos acima funcionar, utilize o Utilitário de religação da Logitech (funciona apenas se o software estiver instalado). **Windows:** No Menu "Iniciar", seleccione **Iniciar/Programas/Logitech/Rato e teclado/Utilitário de religação**. (Se o PC não tiver um controlador digital, prima a tecla "Iniciar" no teclado para abrir o menu "Iniciar" e, em seguida, utilize as teclas de seta para navegar neste menu.) **Macintosh:**  Execute o Utilitário de religação da Logitech, siga as instruções no ecrã e clique em **OK** depois do rato ser activado.

> **English Important Ergonomic Information.** Long periods of repetitive motion using an improperly set-up workspace, incorrect body position, and poor work habits may be associated with physical discomfort and injury to news, tendons, and muscles. If you feel pain, numberss, welaters, swelling, burning, cramping, or stiffness in your<br>hands, wrists, arms, shoulders, neck, or back, se

**Nederlands De muis werkt niet.** 1. Zorg dat de aan-uitknop aan de onderkant van de muis in de aan-positie staat. 2. Zorg ervoor dat de ontvanger op een USB-poort van de computer aangesloten is en dat de computer aanstaat. Probeer indien nodig een andere USB-poort. 3. Controleer of de batterijen goed geplaatst zijn. Vervang de batterijen als de batterij-led rood knippert. 4. Als de cursorbeweging op uw computermonitor langzaam is of hapert op een draadloos netwerk, drukt u 4 seconden op de Reset-knop aan de onderkant van de muis. 5. Als bovenstaande oplossingen niet werken, gebruikt u het Logitech-hulpprogramma voor een nieuwe verbinding<br>(dit werkt alleen als de software geïnstalleerd is). **Windows:** Ga naar het **Start-menu toetsenbord/Hulpprogramma voor nieuwe verbinding**. (Als uw pc geen touchpad heeft, drukt u op de Start-menutoets van uw<br>toetsenbord om dit menu te openen. Vervolgens kunt u met de pijltjestoetsen in dit menu navigeren.) Logitech-hulpprogramma voor een nieuwe verbinding uit, volg de instructies op het scherm, en klik op **OK** zodra de muis actief wordt.

> **Deutsch Wichtige Hinweise zur Arbeitsplatzeinrichtung:** Über einen längeren Zeitraum wiederholte monotone Bewegungen, ein schlecht eingerichteter Arbeitsplatz, eine falsche Körperhattung und ungeeignete Arbeitsweisen können zu könperlichen Beschwerden oder Schädung der Netwerkeiten (in the Schmeizen Krämple, ein steiles oder traubes Cefühl oder Schwac

**Svenska Om musen inte fungerar.** 1. Se till att Av/På-knappen under musen är inställd på **På**. 2. Kontrollera att mottagaren är ansluten till någon av USB-portarna och att datorn är påslagen. Försök med en annan USB-port. 3. Kontrollera att batterierna<br>är rätt isatta Byt ut dem om batteriindikatorn blinkar rött. 4. Om muspekaren rör sig långsamt el i eller i närheten av ett trådlöst nätverk trycker du ner återställningsknappen på musens undersida i fyra sekunder. 5. Använd Logitechs återanslutningsfunktion om inga av ovanstående åtgärder fungerar (för detta krävs att programvaran har installerats). **Windows:** Öppna Start-menyn och välj **Program/Logitech/Tangentbord och mus/Återanslutningsfunktionen**. (Om datorn inte har en pekplatta trycker du på Windows-knappen för att öppna Start-menyn och navigerar sedan med hjälp av piltangenterna.) **Macintosh**: Kör återsanslutningsfunktionen och följ anvisningarna på skärmen. Klicka på **OK** när musen har aktiverats.

> **Français Informations importantes relatives au confort.** Des tâches répétitives effectuées pendant de longues périodes et un espace de travail mal agencé peuvent entraîner de l'inconfort, voire des blessures au niveau des neiss, des tendons et des muscles. Si vous resentez des douleurs, des capacités entraîner de l'incorporations des proporties and incorporations, ve

> **Italiano Importanti informazioni sul comfort.** Lunghi periodi di attività ripetitiva, un utilizzo inadeguato dell'area di lavoro, una postu abitudini possono provocare dolori e lesioni a nenvi, tendini e muscoli, Se le mani, i polis, le bagical advant<br>indeboliti o gonfi, se si hanno dei crampi o si awerte una sensazione di formicolio o buciore, rivolgersi a un

**Norsk Musen fungerer ikke:** 1. Kontroller at strømbryteren på undersiden av musen står i stillingen **ON**. 2. Kontroller at mottakeren er koplet til en USB-port på datamaskinen, og at datamaskinen er på. Prøv om nødvendig en annen USB-port. 3. Kontroller at batteriet er riktig satt inn. Skift batteriet dersom batterilampen blinker rødt. 4. Dersom markørbevegelsene på skjermen er trege eller hakkete når du<br>oppholder deg i nærheten av et trådløst nettverk, kan du prøve å holde tilbakestilli 5. Dersom tipsene over ikke løser problemet, bør du prøve Logitechs gjentilkoplingsfunksjon (denne fungerer bare hvis du har installert programvaren)**. Windows:** Gå til Start-menyen og velg **Programmer\Logitech\Mus og tastatur\Gjentilkoplingsfunksjon**. (Hvis<br>datamaskinen ikke er utstyrt med pekeplate, trykker du på Start-tasten på tastaturet og bruker pilt **Macintosh:** Kjør Logitechs gjentilkoplingsverktøy, følg anvisningene på skjermen og velg **OK** når musen er aktivert.

**Suomi Hiiri ei toimi.** 1. Varmista, että hiiren pohjassa oleva virtakytkin on **ON**-asennossa. 2. Varmista, että vastaanotin on liitett tietokoneen USB-porttiin ja että tietokone on päällä. Koita tarvittaessa eri USB-porttia. 3. Tarkista, että paristot on asennettu oikein. Jos paristojen varoitusvalo vilkkuu punaisena, vaihda paristot. 4. Jos osoitin liikkuu tietokoneen näytössä hitaasti tai katkonaisesti langattoman verkon läheisyydessä, paina hiiren pohjassa olevaa Reset-painiketta neljän sekunnin ajan. 5. Jos edellä mainitut keinot eivät toimi, käytä<br>Logitechin yhteyden palautustoimintoa (toimii vain, jos ohjelmisto on asennettu). **Käynnistä/Ohjelmat/Logitech/Hiiri ja näppäimistö/Yhteyden palauttaminen.** (Jos tietokoneessa ei ole tasohiirtä, paina Käynnistä-valikon näppäintä valikon avaamiseksi ja käytä nuolinäppäimiä valikossa liikkumiseen.) **Macintosh:** Suorita Logitechin Yhteyden<br>palauttaminen -ohjelma, seuraa näyttöön tulevia ohjeita ja napsauta **OK-**painiketta,

> lispositivo ottico non presenta parti riparabili. La luce visibile all'utente è di 15 microwatt in condizioni funzionamento normali. Il dispositivo è stato classificato com<br>orodotto commerciale da utilizzare a una temperat prodotto commerciale da utilizzare a una temperatura compresa tra 0° C e 40° C. Questo prodotto ha ottenuto la certificazione UL e pertanto deve essere utilizzato<br>soltanto con altri dispositivi con marchio UL**. Informazion** smaltimento delle batterie e avvertenze in merito sul sito Web all'indirizzo **http://www.logitech.com/compliance. Nota sulla durata della batteria.** La durata<br>della batteria varia a seconda dell'uso. Per ottimizzare la dur fornito con una garanzia limitata di 3 anni e conformità FCC e CE. Per informazioni sulla garanzia vedere il software, che è disponibile per il download sul sito Web all'indirizzo **http://www.logitech.com/downloads**. Per informazioni sulla conformità, visitare il sito Web all'indirizzo **http://www.logitech.com/compliance**.

**Ελληνικά Το ποντίκι δεν λειτουργεί.** 1. Βεβαιωθείτε ότι ο διακόπτης λειτουργίας που βρίσκεται στο κάτω μέρος του ποντικιού , βρίσκεται στη θέση **ON**. 2. Βεβαιωθείτε ότι ο δέκτης είναι συνδεδεμένος σε μια θύρα USB του υπολογιστή και ότι ο υπολογιστής έχει τεθεί σε λειτουργία. Εάν<br>απαιτείται, δοκιμάστε μια άλλη θύρα USB. 3. Βεβαιωθείτε ότι οι μπαταρίες έχουν τ μπαταρίες αναβοσβήνει με κόκκινο χρώμα, αντικαταστήστε τις μπαταρίες. 4. Εάν η κίνηση του δρομέα στην οθόνη του υπολογιστή σας είναι αργή ή ενέργειες δεν φέρει αποτέλεσμα, χρησιμοποιήστε το βοηθητικό πρόγραμμα επανασύνδεσης της Logitech (λειτουργεί μόνο εάν έχει εγκατασταθεί το λογισμικό). **Windows:** Μεταβείτε το μενού **"Έναρξη"** και επιλέξτε **Έναρξη/Προγράμματα/Logitech/Ποντίκι και πληκτρολόγιο/Βοηθητικό πρόγραμμα επανασύνδεσης.** (Εάν ο υπολογιστής σας δεν διαθέτει touchpad, πατήστε το πλήκτρο του μενού έναρξης στο πληκτρολόγιό σας για να<br>ανοίξετε το μενού "Έναρξη" και κατόπιν χρησιμοποιήστε τα πλήκτρα με τα βέλη για να βοηθητικό πρόγραμμα επανασύνδεσης της Logitech, ακολουθήστε τις οδηγίες που εμφανίζονται στην οθόνη και κάντε κλικ στο κουμπί **OK** μόλις ενεργοποιηθεί το ποντίκι.

> **Português informações importantes sobre ergonomia.** Os longos períodos de movimentos repetitivos, um espaço de trabalho inadequadamente montadorum contadorum en contadorum en contadorum en contadorum en contadorum en cont uma postura incorrecta e os maus hábitos de trabalho podem estar associados a desconforto físico e lesões dos nervos, tendões e músculos. Caso sinta dor, dormência,<br>fraqueza, inchaço, ardor, căibra ou rigidez nas mãos, bul controlos, ajustes ou procedimentos, ajustes ou procedimentos que não os aquinações. Este dispositivo óptica d<br>La procedimentos aqui especificados pode resultar na exposição perigosa a radiações. Este dispositivo óptico<br>Ve exigem manutenção. A luz observivel é de 15 microwats em funcionamento normal. Este dispositivo é dassificado como um produto comercial para funcionar em<br>temperaturas de 0° C a 40° C. **Teste UL.** Este produto foi submetido co software que tem que transferir em http://www.logitech.com/downloads. Para obter informações sobre conformidade, visite a página **http://www.logitech.com/compliance**.

**Svenska viktig ergonomisk information.** Långa pass med monotona rörelser och en dålig arbetsmiljö eller felaktig kroppshållning kan orsaka fysiskt<br>obehag och skada perver senor och muskler. Om du upplever en brännande kän obehag och skada nerver, senor och muskler. Om du upplever en brännande känsla, smärta, domningar, svaghet, svullnad, kramper eller stelhet i händer,<br>handleder, armar, avlar, nacke eller rygg bör du uppsöka läkare. För vid webbplats, http://www.logitech.com/comfort, eller på Logitechs program-cd. **Internationella standarder och säkerhet**. Den här optiska enheten uppfyller<br>den internationella standarden IEC 60825-1:2001-08, lysdiodsprodukt kl estad och bör endast användas med andra enheter som uppfyller dessa krav. **Batteriinformation.** I denna produkt använ Se http://www.logitech.com/compliance för information om hur man kasserar uttjänta batterier och andra batterianvisningar. **Observera följande om batteriers livslängd:** Batteriets livslängd varierar beroende på användningen. Om du vill att batterierna ska räcka läng använder den. **Garanti och typgodkännanden.** Denna produkt säljs med 3 års garanti och är FCC- och CE-typgodkänd. Mer information finns i programvaran som du måste ladda ner på **http://www.logitech.com/downloads**. Se **http://www.logitech.com/compliance** för vidare information om typgodkännanden.

Dansk vintine oplysninger om arbeidsfysiologi. Hvis du i en længere periode foretager repetitive bevægelser i en ukorrekt arbejdsstilling på e uhensigtsmæssigt indrettet arbejdsplads og desuden har dårlige arbejdsvaner, kan det medføre fysiske problemer og skader på nervesystem, sener og muskler.<br>Hvis du føler smerte, oplever følelseløshed, opsvulmen, en brænderm på cd'en med Logitech<sup>-</sup>softwaren**. Internationale standarder og sikkerhed.** Den optiske mus opfylder den internationale standard IEC 60825-1:2001-08.<br>**Lysdiodeprodukt i klasse 1. Advarsel:** Hvis produktet bruges eller ænd -softwaren. **Internationale standarder og sikkerhed.** Den optiske mus opfylder den internationale standard IEC 60825-1:2001-08. er en der musik der skal benyttes ved temperaturer skal benyttes ved temperaturer mellem om der skal benyttes<br>produkt der skal benyttes ved temperaturer mellem 0° og 40° C. **UL-godkendelse.** Produktet er testet af UL-labor sammen med andre UL-godkendte enheder. **Batteriadvarsel. Produkt**et drives af alkaliske batterier. Der er oplysninger om bortskaffelse og håndtering af<br>batterier på http://www.logitech.com/compliance. **Batterilevetid – ans** 

**Magyar Ha az egér nem működik:** 1. Győződjön meg arról, hogy az egér alján található bekapcsológomb **ON** állásban van. 2. Győződjön meg arról, hogy a vevőegység csatlakoztatva van az USB porthoz, és hogy a számítógép be van kapcsolva. Szükség esetén<br>próbáljon ki egy másik USB portot. 3. Ellenőrizze, hogy jól helyezte-e be az elemeket. Ha a az elemeket. 4. Ha egy vezeték nélküli hálózatban vagy annak közelében a kurzor mozgása lassú vagy szakadozott, nyomja le az egér alján lévő Reset gombot 4 másodpercig. 5. Ha a fenti eljárások egyikével sem tudta megoldani a problémát, használja a Logitech Reconnection Utility segédprogramot (csak a szoftver telepítése esetén működik). **Windows** rendszer esetén: Nyissa meg a segédprogramot a **Start/Minden program/Logitech/Mouse and Keyboard/Reconnection Utility** parancsot választva. (Ha nem rendelkezik érintőtáblával, a<br>Start menü megnyitásához nyomja meg a Windows billentyűt, majd használja a nyílbillentyűket Indítsa el a Logitech Reconnection Utility programot, kövesse a képernyőn megjelenő utasításokat, majd ha az egér ismét működőképes lett, kattintson az **OK** gombra.

> **Norsk Viktig informasjon om arbeidsstilling:** Fysisk ubehag samt skader på nerver, sener og muskler kan oppstå hvis du utfører de samme bevegelsene mange ganger, bruker et dårlig organisert arbeidsområde, sitter feil eller har dårlige arbeidsvaner. Kontakt lege dersom det skulle oppstå smerter,<br>nummenhet, opphovning, svie, kramper eller stivhet i hender, h komfortabel bruk på http://www.logitech.com/comfort eller på programvare-cd-en fra Logitech". I**nternasjonale standarder:** Denne optiske enheten<br>samsvarer med den internasjonale standarden IEC 60825-1:2001-08. **Lysdiodepro** l kun brukes sammen med annet UL-godkjent utstyr. **Batteriadvarsel!** Produktet bruker alkaliske batterier. Du finner advarsler og opplysninger om<br>Idtering av brukte batterier på http://www.logitech.com/compliance. **Ansvars** håndtering av brukte batterier på http://www.logitech.com/compliance. **Ansvarsfraskrivelse i forbindelse med batterienes levetid:** Batterienes levetid<br>avhenger av bruken. Du kan forlenge batterienes levetid ved å slå av mu FCC- og CE-forskriftene og leveres med en begrenset 3-års garanti. Du kan lese mer om garantien i programvaren, som kan lastes ned fra<br>**http://www.logitech.com/downloads**. Gå ti**l http://www.logitech.com/compliance** hvis d

**Česká verze Myš nefunguje.** 1. Zkontrolujte, zda je vypínač na spodní straně myši v pozici **ON** (Zapnuto). 2. Zkontrolujte, zda je přijímač připojen k portu USB počítače a zda je počítač zapnutý. Zkuste případně použít jiný port USB. 3. Zkontrolujte, zda jsou správně vloženy<br>baterie. Pokud indikátor stavu baterií bliká červeně, vyměňte baterie. 4. Pok nebo přerušovaný, stiskněte tlačítko Reset na spodní straně myši a podržte jej po dobu 4 sekund. 5. Pokud žádné z předchozích řešení nefunguje, použijte nástroj Logitech Reconnection Utility (funguje, pouze pokud je software nainstalován). Systém **Windows:** Klepněte na možnost **Start/Programy/Logitech/Mouse and Keyboard/Reconnection Utility**. (Pokud není váš počítač vybaven zařízením Touchpad, otevřete nabídku Start pomocí klávesy Start a pomocí šipek přejděte v nabídce na požadovanou položku.) Systém **Macintosh:** Spusťte nástroj Logitech Reconnection Utility, postupujte podle pokynů na obrazovce, a jakmile začne myš správně pracovat, klepněte na tlačítko **OK**.

**Po polsku Mysz nie działa.** 1. Sprawdź, czy wyłącznik zasilania na spodzie myszy jest przesunięty na pozycję **ON**. 2. Sprawdź, czy odbiornik jest podłączony do portu USB komputera i czy komputer włączony. W razie potrzeby spróbuj użyć innego portu USB. 3. Sprawdź, czy baterie są prawidłowo zainstalowane. Jeśli wskaźnik LED baterii pulsuje światłem czerwonym, wymień baterie na nowe. 4. Jeśli kursor porusza się na ekranie zbyt wolno, w sposób przerywany lub chaotycznie, naciśnij i przytrzymaj przez 4 sekundy przycisk Reset na spodzie myszy. 5. Jeśli to nie pomoże, użyj narzędzia Reconnection Utility firmy Logitech (przedtem musisz zainstalować oprogramowanie). **Windows:** Przejdź do menu Start i wybierz **Start/Programy/Logitech/Mouse and Keyboard/Reconnection Utility.** (Jeśli komputer nie<br>ma płytki sensorycznej, na klawiaturze naciśnij klawisz Start Menu, żeby otworzyć to menu, a **Macintosh:** Uruchom Logitech Reconnection Utility i postępuj zgodnie z wyświetlanymi na ekranie instrukcjami, a po uaktywnieniu myszy kliknij **OK**.

**Suomi <b>Tärkeää tietoa ergonomiasta.** Pitkäaikaiset toistuvat liikkeet vääränlaisessa työympäristössä tai väärässä asennossa sekä väärät työskentelytava .<br>Ilihasten fyysisiin vaivoihin ja vammoihin. Jos tunnet käsissäsi, ranteissasi, käsivarsissasi, hartioissasi, niskassasi tai selässi puutumista, heikkoutta, turvotusta, kuumotusta, kouristelua tai jäykkyyttä, hakeudu lääkärin hoitoon. Lisätietoja löytyy Tietokoneen mukava käytt Logitechin® WWW-sivulla osoitteessa http://www.logitech.com/comfort tai Logitechin® ohjelmisto-CD:llä**. Kansainväliset standardit ja turvallisuus.** Tämä .<br>Inen laite noudattaa kansainvälistä standardia IEC 60825-1:2001-08. **Luokan 1 LED-tuote. VAROITUS:** Muiden kuin tässi asetusten käyttäminen voi johtaa altistumiseen vaaralliselle säteilylle. Tässä optisessa laitteessa ei ole huollettavia osia. Hiiren säteilemän, käyttäjän nähtävissä olevan valon teho on 15 mikrowattia tavallisessa käytössä. Tämä laite on luokiteltu kaupalliseksi tuotteeksi, jonka käyttölämpötila on 0–40 °C. **UL-testaus.** Tuote on UL-testattu ja sitä tulisi käyttää vain muiden UL-listattujen laitteiden kanssa. **Paristoja koskeva varoitus!** Tuote käyttää alkaliparistoja. Paristojen hävittämistä koskevia tietoja ja varoituksia löytyy osoitteesta http://www.logitech.com/compliance. **Paristojen käyttöikää koskeva lauseke.** Paristojen käyttöikä riippuu<br>käytöstä. Paristojen käyttöikää voi pidentää katkaisemalla hiires ia CE:n säännösten mukainen. Takuuta koskevia tietoja saat oh **http://www.logitech.com/downloads**. Yhdenmukaisuutta koskevia tietoja löydät osoitteesta **http://www.logitech.com/compliance**.

#### **Ελληνικά Σημαντικές πληροφορίες για την εργονομία.** Οι κινήσεις που επαναλαμβάνονται για παρ

**Eesti Hiir ei tööta.** 1. Kontrollige, kas hiir on sisse lülitatud (hiire all asuv toitelüliti on asendis **ON**). 2. Veenduge, et vastuvõtja oleks ühendatud arvuti USB-liidesesse ja et arvuti oleks sisse lülitatud. Vajadusel proovige mõnda muud USB-liidest. 3. Kontrollige patarei paigaldust.<br>Kui patarei hoiatusnäidik vilgub punasena, vahetage patarei. 4. Kui juhtmeta katkendlikult, vajutage hiire all asuvat nuppu Reset (Lähtesta) ja hoidke seda neli sekundit all. 5. Kui nimetatud toimingud probleemi ei lahendanud, kasutage taasühendamisutiliiti Logitech Reconnection Utility (selle funktsiooni kasutamiseks peab tarkvara olema installitud). **Windows:** klõpsake nuppu Start ja käske **Start > Programs > Logitech > Mouse and Keyboard > Reconnection Utility**. (Kui teie arvutil pole puuteplaati, vajutage menüü Start avamiseks klaviatuuril menüü Start klahvi ja kasutage menüüs liikumiseks nooleklahve.) **Macintosh:**  käivitage taaskäivitamisutiliit Logitech Reconnection Utility, järgige ekraanil kuvatavaid juhiseid ja pärast hiire aktiveerumist klõpsake nuppu **OK**.

**Latviski Pele nedarbojas.** 1. Pārliecinieties, vai barošanas slēdzis, kas atrodas peles apakšpusē, atrodas pozīcijā **ON** (IESLĒGTS). 2. Pārliecinieties, vai uztvērējs ir iesprausts datora USB portā un vai dators ir ieslēgts. Ja nepieciešams, mēģiniet izmantot citu USB portu. 3. Pārbaudiet, vai baterija ir ievietota pareizi. Nomainiet bateriju, ja mirgo sarkans baterijas izmantošanas indikators. 4. Ja, izmantojot bezvadu<br>tiklu, kursors datora ekrānā pārvietojas lēni vai neregulāri, uz 4 sekundē iepriekš minētās darbības problēmu nenovērš, izmantojiet Logitech Reconnection Utility (Logitech atkārtota savienojuma izveides utilīta) (darbojas tikai tad, ja ir instalēta programmatūra). **Windows.** Atveriet izvēlni Sākt un atlasiet **Sākt/Programmas/Logitech/Mouse and Keyboard/Reconnection Utility**. (Ja personālajam datoram nav skārienpaneļa, nospiediet tastatūras taustiņu Izvēlne Sākt, lai atvērtu izvēlni Sākt, un pēc tam izmantojiet bulttaustiņus, lai pārvietotos izvēlnē.) **Macintosh.** Palaidiet Logitech Reconnection Utility (Logitech atkārota savienojuma izveides utilīta), izpildiet ekrānā redzamos norādījumus un, kad pele ir aktivizēta, noklikšķiniet uz **OK** (LABI).

ПО-DVCCKИ Важные сведения по эргономике. Однообразные движения, совершаемые дли с плохой организацией рабочего места, неудобной позой и недостатком рабочих навыков могут вызвать ощущение физического дискомфорта и повреждение нервов, сухожилий и мышц. При возникновении боли, онемения, слабости, припухлости, жжения или судорог в лейх, кистях рук, предплечьях, плечах, шее или спине следует немедленно обратиться к врачу. Дополни руководстве по созданию удобных условий работы (Comfort Guidelines) ,<br>it Guidelines) на веб-узле компании Logitech" по адресу http://www.logitech.com/comfort<br>**Иеждународные стандарты и безопасность.** Данное оптическое устройство ,<br>на компакт-диске программ **илых устешни родитель (стандарты и безопасное стандарты и безопасное** оответствует международному стандарту IEC 60825-1:2001-08. **Светоизлучающий продукт класса 1. ОСТОРОЖНО!** Выполнение пр<br>акже использование элементов управления и вариантов настройки, отличных от описанных в данном докумен также использование элементов управления и вариантов настройки, отличных от описанных в данном документе, может привести к<br>возникновению опасного излучения. Данное оптическое устройство не содержит обслуживаемых компонент http://www.logitech.com/compliance**. Отказ от гарантий в отношении срока службы батареек.** Срок службы батареек сильно зависит от<br>режима работы. Чтобы увеличить срок службы батарей, отключайте мышь, когда она не используе **соответствии.** Данный продукт поставляется с ограниченной гарантией на 3 года и полностью соответствует требованиям стандартов FCC и<br>СЕ. Сведения о гарантийных обязательствах см. в программном обеспечении, которое следуе **http://www.logitech.com/downloads**. Сведения о соответствии стандартам см. на веб-узле **http://www.logitech.com/compliance**.

**Magyar Fontos ergonómiai tudnívalók:** A nem megfelelő kialakítású munkakönnyezetben hosszú időn keresztül végzett ismétbődő mozgások,<br>a helytelen testtartás és az egészségtelem munkavégzési szokások testi bántalmakhoz, il

**Lietuvių Pelė neveikia.** 1. Įsitikinkite, kad maitinimo jungtuko, esančio pelės apačioje, padėtis yra **ON**. 2. Įsitikinkite, kad imtuvas įjungtas į kompiuterio USB prievadą ir kompiuteris įjungtas. Jei reikia, pabandykite prijungti prie kito USB prievado. 3. Patikrinkite, ar gerai įdėtos baterijo Jei baterijos įspėjimo šviesos diodo indikatorius žybčioja raudonai, pakeiskite baterijas. 4. Jei kompiuterio ekrane žymeklis juda lėtai arba nutrūksta belaidžio tinklo srityje, paspauskite pelės apačioje esantį mygtuką Reset ir palaikykite nuspaudę 4 sekundes. 5. Jei anksčiau minėti patarimai nepadėjo, naudokite Logitech pakartotinio jungimosi priemonę (veikia tik įdiegus programinę įrangą). **Windows:** Eikite į **meniu Pradėti** ir pasirinkite **Pradėti/Visos programos/Logitech/Pelė ir klaviatūra/Pakartotinio jungimosi priemonė**. (Jei jūsų kompiuteryje nėra lietimui jautraus lauko, paspauskite klaviatūroje esantį pradžios meniu klavišą, kad atidarytumėte meniu Pradėti ir naršykite naudodami rodyklių klavišus). **Macintosh:** Paleiskite Logitech pakartotinio jungimosi priemonę, vykdykite ekrane pateikiamas instrukcijas ir, kai pelė pasidarys aktyvi, spustelėkite **Gerai**.

**Hrvatski Miš ne radi** 1. Provjerite je li tipka za napajanje s donje strane miša prebačena na položaj **ON** (Uključeno). 2. Provjerite je li prijamnik priključen u USB priključnicu na računalu i je li računalo uključeno. Ako je potrebno, pokušajte uključiti miš u neku drugu USB priključnicu. 3. Provjerite baterije. Ako LED lampica za upozorenje o baterijama bljeska crveno, zamijenite baterije. 4. Ako je kretanje pokazivača po zaslonu računala u blizini bežične mreže sporo ili isprekidano, pritisnite tipku za ponovno postavljanje (Reset) s donje strane miša na 4 sekunde. 5. Ako nijedan od navedenih postupaka ne riješi problem, poslužite se alatom Logitech Reconnection Utility (Logitechov uslužni program za ponovno povezivanje). To je moguće samo ako ste instalirali softver. **Windows:** Otvorite izbornik **Start** i odaberite redom **Start/Programs/Logitech/Mouse and Keyboard/Reconnection Utility** (Start/Programi/Logitech/Mouse and Keyboard/Reconnection Utility). (Ako vaše računalo nema dodirnu plohu, na tipkovnici pritisnite tipku za izbornik Start da biste ga otvorili, a zatim se izbornikom krećite pomoću tipki sa strelicama.) **Macintosh:** Pokrenite Logitech Reconnection Utility, slijedite upute na zaslonu i kliknite **OK** (U redu) nakon što se miš aktivira.

**Srpski Miš ne radi.** 1. Uverite se da je prekidač za napajanje sa donje strane miša postavljen na poziciju **UKLJUČENO**. 2. Uverite se da je prijemnik povezan sa USB portom na računaru i da je računar uključen. Ukoliko je potrebno, probajte drugi USB port. 3. Proverite bateriju. Zamenite baterije ako LED upozorenja baterije trepće crvenim svetlom. 4. Ukoliko su pokreti kursora na monitoru spori ili isprekidani dok ste na bežičnoj mreži, pritisnite dugme "Poništi" sa donje strane miša i držite ga 4 sekunde. 5. Ukoliko nijedan od navedenih metoda ne bude uspešan, koristite Logitech uslužni program za ponovno povezivanje (radi samo ako<br>je softver instaliran)**. Windows:** U **Start meniju** izaberite **Start/Programi/Logitech/Miš i ponovno povezivanje.** (Ukoliko vaš računar nema dodirnu tablu, pritisnite dugme "Start meni" na tastaturi da biste otvorili "Start"<br>meni, a zatim koristite tastere sa strelicama za kretanje po meniju.) **Macintosh:** Pokren povezivanje, sledite uputstva na ekranu, a zatim kliknite na dugme **U redu** kada se miš aktivira.

**Slovenščina Miška ne deluje.** 1. Prepričajte se, da je stikalo za vklop na dnu miške v položaju »**ON**«. 2. Preverite, ali je sprejemnik priključen na vrata USB na računalniku in ali je ta vklopljen. Po potrebi sprejemnik priključite na druga vrata USB. 3. Preverite namestitev baterij. Če je opozorilna lučka rdeča in utripa, baterije zamenjajte. 4. Če se kazalec počasi premika po zaslonu ali je gibanje v brezžičnem omrežju ponekod prekinjeno, za štiri sekunde pritisnite gumb za ponastavitev (Reset) na dnu miške. 5. Če težave ne odpravite, uporabite orodje Logitech Reconnection Utility (na voljo samo, če ste namestili programsko opremo). **Windows:** V **meniju Start** izberite **Programi/Logitech/Mouse and Keyboard/Reconnection Utility**. (Če računalnik nima sledilne ploščice, pritisnite tipko menija Start na tipkovnici, da meni odprete, nato pa se po njem premikajte s puščičnimi ti **Macintosh:** Zaženite program Logitech Reconnection Utility, sledite navodilom na zaslonu in kliknite »**OK (V redu)**«, ko miška postane dejavna.

**Slovenčina Myš nepracuje.** 1. Skontrolujte, či je prepínač napájania na spodnej časti myši nastavený do polohy **ON**. 2. Skontrolujte, či je prijímač zapojený do portu USB na počítači, a či je počítač zapnutý. V prípade potreby skúste použiť iný port USB. 3. Skontrolujte, či sú správne vložené batérie. Ak výstražná kontrolka LED pre batérie bliká na červeno, vymeňte batérie. 4. Ak sa po pripojení na bezdrôtovú sieť kurzor na obrazovke počítača pohybuje pomaly alebo prerušovane, stlačte na 4 sekundy tlačidlo .<br>znovunastavenia na spodnej časti myši. 5. Ak vám nepomohol ani jeden z vyššie uvedených krokov, použite nástroj Logitec Reconnection Utility (pracuje iba v prípade, ak je nainštalovaný softvér). **Systém Windows:** Prejdite do ponuky **Start** a použite cestu **Start/Programs/Logitech/Mouse and Keyboard/Reconnection Utility.** (Ak sa na počítači nenachádza polohovacie<br>zariadenie touchpad, stlačením klávesu ponuky Start na klávesnici rozbaľte ponuku Start. Na navigáciu v pon použiť klávesy so šípkami.) **Systém Macintosh:** Spustite nástroj Logitech Reconnection Utility, postupujte podľa pokynov na obrazovke a po aktivovaní myši kliknite na tlačidlo **OK**.

**Slovenčina bóležité informácie týkajúce sa ergonómie.** Ak dlhší čas opakujete rovnaké pohyby, máte nesprávne usporiadaný pracovný priestor,<br>nesprávne držanie leta a nevhodné návyky, môže sa k ním pridružiť vzické nepohodi **Українська Важлива ергономічна інформація.** Довготривалі одноманітні рухи у робочому просторі, який не впорядковано, неправильне я тулуба та погані умови роботи можуть викликати фізичний дискомфорт і негативно вплинути на нерви, сухожилля та м'язи. Якщо ви відчуваєте біль, заціпеніння, слабкість, набрякання, припікання, судоми або важкість у руках, зап'ястках, плечах, шиї або спині, зверніться до лікаря. Для отримання подальшої інформації див. «Рекомендації щодо комфортних умов праці», які знаходяться на сайті Logitech\* за адресою http://www.logitech.com/comfort або на компакт-диску ПЗ Logitech". **Міжнародні стандарти та безпека.** Цей оптичний пристрій відповідає міжнародному стандарту IEC 60825-1:2001-08. Клас 1 світлодіодної продукції. УВАГА: використання засобів контролювання, регулювання або виконання процедур, відмінних від зазначені може спричинити небезпечне радіоактивне опромінювання. Цей оптичний пристрій не має компонентів, які підлягають обслуговуванню. За звичайних<br>умов роботи світло, яке може бачити користувач, має потужність 15 мВт. Цей прист рганізацією UL США. Ця продукція випробувана організацією UL, і вона має використовуватися тільки з пристроями, зазначеними UL. В**ажлива інформація про батарейки!** У цій продукції використовуються лужні батарейки. Інформацію про утилізацію та використання батарейок див. на сайті http://www.logitech.com/compliance. **Строк служби батарейки та використання.** Строк служби батарейки відрізняється залежно від використання. Для збільшення строку служби батарейки вимикайте мишу, якщо ви нею не користуєтеся. **Гарантія та відповідність.** На цю продукцію поширюється 3-річна обмежена гарантія, також вона відповідає вимогам FCC та CE. Для отримання інформації про гарантію зверніться до П3,<br>яке потрібно завантажити із сайту **http://www.logitech.com/downloads**. Для **http://www.logitech.com/compliance**.

**ROMTANI informații importante despre ergonomie.** Perioade lungi de mișcare repetitivă utilizând un spațiu de lucru aranjat inadecvat, o poziție incorectă computul și obicelui ră obicelui ră obicelui ră obicelui ră obicelu

**БЪЛГАРСКИ Важна ергономична информация.** Дыпите периоди на повтарящи се движения при неправилно подредено работно място, неправилното<br>помужение на тялюто и лошите работни навиди може да станат причина за физическо неразп

**Česká verze Důležité informace týkající <mark>se ergonomického uspořádání.</mark> Dl**ouhodobě opakované pohyby na nesprávně uspoř pracovišti, nesprávné držení těla a špatné pracovní návyky mohou způsobit tělesné potíže a poškození nervů, šlach a svalů. Pokud pociťujete bolest,<br>znecitlivění, slabost, otoky, pálení, křeče nebo strnulost rukou, zápěstí, naleznete v příručce Comfort Guidelines (Pokyny pro správné uspořádání pracoviště) umístěné neveorovení společno<br>http://www.logitech.com/comfort nebo na disku CD-ROM se softwarem společnost Logitech". **Mezinárodní normy a** 0 °C do 40 °C. **Testování organizací UL:** Produkt byl testován organizací UL a měl by být používán pouze s dalšími zařízeními testovanými organizací UL. **Upozornění při používání baterií:** Produkt používá alkalické baterie. Informace o likvidaci baterií a další upozornění naleznete na webu http://www.logitech.com/compliance. **Prohlášení o životnosti bateri**í: Životnost baterií se může lišit podle způsobu používání. Chcete-li životnost<br>baterií prodloužit, vypínejte myš, když ji nepoužívátme **a shoda:** Produkt k dispozici na webu **http://www.logitech.com/compliance**.

Po polsku wzmianka o ergonomii pracy. Powtarzanie przez dłuższy czas tych samych czynności, niewłaściwa pozycja ciała, niedogodne miejsce i nienajlepsze nawyki pracy – wszystko to sprzyja poczuciu dyskomfortu, niekorzystnie wpływa na system nerwowy, a może też powodować urazy mięśni<br>i ścięgien. Jeśli poczujesz ból, zdrętwienie, ucisk, obrzęk, skurcz, zesztyw koniecznie zgłoś się do lekarza specjalisty. Więcej o ergonomii pracy przeczytasz w opracowaniu "Comfort Guidelines" zamieszczonym pod adre http://www.logitech.com/comfort lub na dysku CD z oprogramowaniem Logitech"**. Standardy międzynarodowe i zagadnienia bezpieczeństwa.**<br>To optyczne urządzenie spełnia wymagania przepisów International Standard IEC 60825-1:20 sterowników, przeprowadzenie regulacji i stosowanie procedur innych niż tu określone może narazić użytkownika na ryzyko nadmiernego naświetlenia.<br>To optyczne urządzenie nie ma żadnych naprawialnych części. W zwykych warunk **http://www.logitech.com/compliance**.

**Eesti oluline ergonoomikateave.** Pikaajalised korduvad liigutused, hakasti korraldatud töökoht, vale keha hoiak ja valed tööharjumused võivad tekitada füüsilise<br>ebamugavustunde ja olla teatud määral ka nähvide, kõlduste j **Hrvatski važne informacije o ergonomskom dizajnu.** Duga razdoblja ponavljanja istih pokreta u nepravilno postavljenom radnom prostoru, nepravilan položaj<br>tijela i loše radne navike mogu se povezis i sižičkim smetnjama te

**Latviski svariga informācija par ergonomiku.** Ilgā laika periodā atkārtotas darbības nepareizi uzstādītā darba vietā, nepareiza ķermeņa poza un kaitīgi atstādītā darba vietā, nepareiza ķermeņa poza un kaitīgi astadumi var

**Liettuvių svarbi ergonominė informacija**. Ilgą laiką atliekant pasikartojančus judesius netinkamai įrengtoje darbo erdvėje, netiasyklinga laikyena ir blogi darbiniai phodiai gali siyane ir blogi darbiniai phodiai gali suk

εματο δίκτυο, πατήστε το κουμπί Reset στο πίσω μέρος του ποντικιού για 4 δευτερόλεπτα. 5. Εάν καμία από τις παραπάν<br>Οι προσωπήστε το κουμπί Reset στο πίσω μέρος του ποντικιού για 4 δευτερόλεπτα. 5. Εάν καμία από τις παραπ

По-РУССКИ Мышь не работает. 1. Убедитесь, что переключатель питания в нижней части мыши установлен в<br>положение ON (Включено). 2. Убедитесь, что приемник подключен к USB-порту на компьютере и компьютер включен. В<br>Случае не программное обеспечение)**. Windows** Откройте меню **«Пуск»** и последовательно выберите **«Программы», «Logitech»,**<br>**«Мышь и клавиатура», «Reconnection Utility».** (Если ваш компьютер не имеет сенсорной панели, нажмите клавиш

> **Español Información sanitaria importante.** Realizar tareas repetidas durante largos periodos de tiempo, una disposición inadecuada del lugar de trabajo, una posición incorrecta del cuerpo y hábitos de trabajo deficientes pueden ocasionar cansancio y lesiones físicas en nervios, tendones y músculos. Ante cualquier síntoma de<br>dolor, rigidez, debilidad, inflamación, quemazón, cal titulado. Para más información, consulte las Recomendaciones para evitar el cansancio en la página Web de Logitech, http://www.logitech.com/comfort, o en el CD del<br>software Logite\n". Normativa internacional y seguridad. forma correcta de desechar las pilas en la página http://www.logitech.com/compliance. **Descargo de responsabilidad sobre la duración de las pilas.** La duración<br>de las pilas depende del grado de uso. Para por la papue el ra **http://www.logitech.com/downloads**. Para obtener más información sobre el cumplimiento de las normativas, visite **http://www.logitech.com/compliance**.

> **Nederlands Over verantwoord gebruik.** Lange perioden van herhaalde bewegingen in een slecht georganiseerde werkruimte, verkeerde lichaamshouding en slechte werkgewoontes kunnen de oorzaak zijn van lichamelijk ongemak en letsel aan zenuwen, pezen en spaeren. Amaden polsen, amen,<br>schouders, nek of rug pijnlijk, gevoelloos, zwak, gezwollen of stijf zijn of broeden, of al procedures die hierin niet gespecificeerd zijn, kan in blootstelling aan gevaarlijke straling resulteren. Dit optische apparaat heeft geen onderdelen die vervangen kunnen<br>worden. Licht dat door de gebruiker waargenomen kan **Afwijzing van batterijlevensduur.** De batterijlevensduur kan variëren afhankelijk van het gebruik. Schakel de muis uit wanneer deze niet gebruikt wordt om de<br>batterijlevensduur te optimaliseren. **Garantie en navolging**. U vindt u op **http://www.logitech.com/compliance**.

**Srpski važne ergonomske informacije.** Dugi periodi ponavljanja pokreta, koriščenje neprikladnog radnog prostora, nepravilan položaj tela i loše radne navike mogu<br>blit powezne sa fizičkim smehrjama i povredom nerava, tetiv

**Slovenščina Pomembne ergonomske informacije**. Če dolgo izvajate ponavljajoče se gibe v neustreznem delovnem prostoru in z napačno telesno držo, lahko to<br>pivede do bolečin ter poškodb živce, višti mrišic. Če vlaneh, zapest

ακατάλληλη διαρρύθμιση, η λανθασμένη στάση του σώματος και οι κακές εργασιακές συνήθειες ενδέχεται να προκαλέσουν σωματικές ενοχλήσεις και τραυματισμούς στα νεύρα, τους τένοντες και τους μυς. Αν αισθανθείτε πόνο, μούδιασμα, αδυναμία, πρήμη, κράμπες ή δυσκαμψία στις παλάμες, τους καρπούς, τα χέρια, τους ώμους,<br>το λαιμό ή την πλάτη, απευθυνθείτε σε ειδικό γιατρό. Για περισσότερ τοποθεσία της Logitech® στο web, στη διεύθυνση http://www.logitech.com/comfort, ή στο CD Logitech® Software. **Διεθνή πρότυπα και ασφάλεια.** Αυτή η οπτική συσκευή συμμορφώνεται με το Διεθνές Πρότυπο IEC 60825-1:2001-08. **Προϊόν Κλάσης 1 LED. ΠΡΟΣΟΧΗ:** Η χρήση στοιχείων ελέγχου ή ρυθμίσεων ή η εκτέλεση διαδικασιών διαφορετικών από αυτές που καθορίζονται στο παρόν, ενδέχεται να έχει ως αποτέλεσμα την έκθεση σε επικίνδυνη ακτινοβολία. Αυτή η οπτική συσκευή δεν περιλαμβάνει λειτουργικώς έτοιμα μέρη. Το ορατό φως που εκπέμπει το ποντίκι είναι 15 microwatt σε συνθήκες κανονικής λειτουργίας. Η συσκευή αυτή προορίζεται για χρήση ως εμπορικό προϊόν και λειτουργεί σε θερμοκρασίες από 0° C έως 40° C. **Έλεγχος UL.** Το προϊόν σας έχει ελεγχθεί σύμφωνα με τα πρότυπα UL και πρέπει να χρισται τα προειδοποίηση για τις μπαταρίες! Το προϊόν<br>**Ι. UL. Προειδοποίηση για τις μπαταρίες!** Το προϊόν μπαταρίες. Πληροφορίες σχετικά με την απόρριψη των μπαταριών και προειδοποιητικές υποδείξεις διατίθενται στη διεύθυνση http://www.logitech.com/compliance. .<br>Αποθύνης για τη διάρκεια ζωής της μπαταρίας εν διάρκεια ζωής της μπαταρίας, απενεργοποιήστε το ποντίκι όταν δεν το χρησιμοποιείτε. **Εγγύηση και Συμμόρφωση.** Το προϊόν συνοδεύεται από περιορισμένη τριετή<br>εγγύηση και συμμορφώκται με τους κανονομούς FCC και Ε.Γα πληροφορ **http://www.logitech.com/compliance**.

**Türkçe Önemli Ergonomi Bilgileri.** İyi ayarlanmamış bir çalışma alanı, yanlış vücut duruşu ve kötü çalışma alışkanları kullanılarak aynı işin uzun süre yapılması, fiziksel rahatsızlığa ve sinirlerde, tendonlarda ve kaslarda zedelenmelere neden olabilir. Ellerinizde, bileklerinizde, kollarınızda, omuzlarınızda, boyun .<br>eya sırtınızda acı, uyuşukluk, güçsüzlük, şişme, yanma, kramp veya sertlik hissederseniz, yetkili bir sağlık uzmanına danışın. Daha fazla bilgi için http://www.logitech.com/comfort adresindeki Logitech® web sitesinde veya Logitech® Yazılım CD'sinde bulunan Rahat Kullanım Yönergeleri'ni okuyun. **Uluslararası Standartlar ve Güvenlik.** Bu optik aygıt IEC 60825-1:2001-08 Uluslararası Standardına uygundur. **Sınıf 1 Işıklı Ürün. DİKKAT:** Burada belirtilenlerin dışında denetimler, ayarlar veya performans yordamları kullanmak, zararlı radyasyon yayılmasına neden olabilir. Bu optik aygıtta onarılabilir parça yoktur. Kullanıcının görebildiği ışık normal çalışmada 15 mikro watt'tır. Bu aygıt, 0° C ile 40° C arasında çalışmak üzere ticari ürün olarak değerlendirilmiştir. **UL Sınaması.** Ürününüze UL testi uygulanmıştır ve yalnızca UL listesinde yer alan aygıtlarla kullanılmaldır. **Pil Uyarısı!** Ürününüz alkalin piller kullanır. Pillerle ilgili<br>elden çıkarma ve uyan bilgileri http://www.logitec değişebilir. Pil ömrünü en üst düzeye çıkarmak için fareyi kullanılmadığı zamanlarda kapatın. **Garanti ve Uyumluluk.** Ürününüz 3 yıllık sınırlı garantiye sahiptir ve FCC ve CE uyumludur. Garanti bilgisi için **http://www.logitech.com/downloads** adresinden yüklemeniz gereken yazılıma bakın. Uyumluluk bilgileri için **http://www.logitech.com/compliance** adresini ziyaret edin.